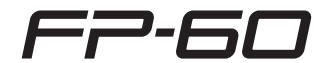

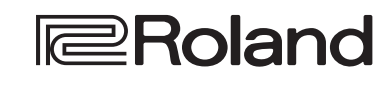

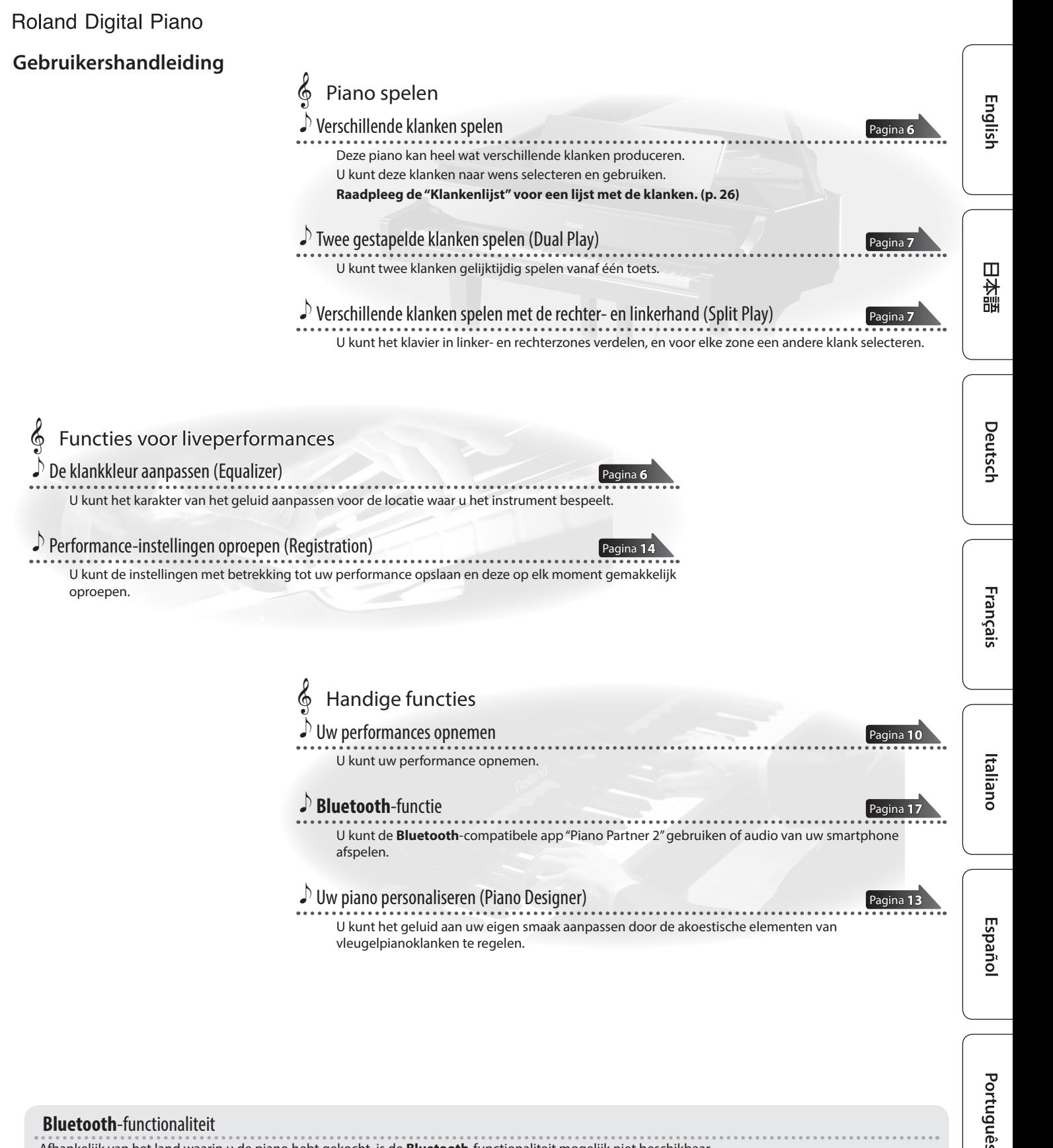

#### **Bluetooth**-functionaliteit

Afhankelijk van het land waarin u de piano hebt gekocht, is de **Bluetooth**-functionaliteit mogelijk niet beschikbaar.

#### **Als de Bluetooth-functionaliteit beschikbaar is**

Het **Bluetooth**-logo wordt weergegeven wanneer u het  $\ast$ apparaat inschakelt.

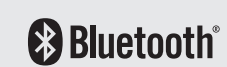

Lees zorgvuldig "HET APPARAAT VEILIG GEBRUIKEN" en "BELANGRIJKE OPMERKINGEN" (infoblad "HET APPARAAT VEILIG GEBRUIKEN" en de Gebruikershandleiding ([p. 28](#page-27-0))) voordat u het apparaat gaat gebruiken. Bewaar na het lezen het document (de documenten) inclusief de voornoemde hoofdstukken op een direct toegankelijke plaats.

## <span id="page-1-1"></span><span id="page-1-0"></span>Lees dit eerst

## Basishandelingen

Op deze piano kunt u de knoppen van het bedieningspaneel gebruiken om verschillende functie-instellingen te maken.

De aanduidingen "<"">","-""+","Enter (Func)" en "Exit" die op het scherm worden weergegeven, geven de knoppen aan die worden gebruikt om de verschillende functies te bedienen.

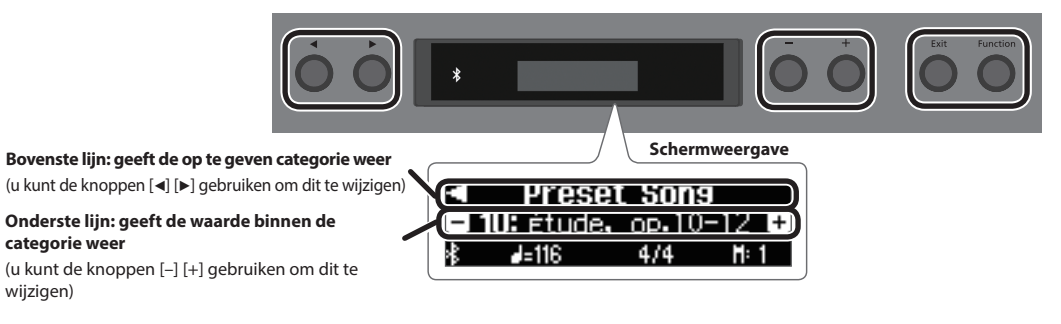

#### **De in te stellen categorie selecteren**

Gebruik de knoppen [<] [>] om de categorie die u wilt instellen, te selecteren.

#### **Waarden binnen een categorie selecteren**

Gebruik de knoppen [–] [+] om een waarde in de categorie te wijzigen.

#### **"Enter" en "Exit"**

wijzigen)

Gebruik de knop [Function] (Enter) om de geselecteerde categorie of waarde te bevestigen.

Gebruik de knop [Exit] om terug te keren naar de vorige bewerking.

### De FP-60 op een standaard plaatsen

Gebruik een van de volgende standaarden van Roland om uw FP-60 te ondersteunen: KSC-72, KS-G8B of KS-12 (apart verkrijgbaar).

Raadpleeg de volgende documenten wanneer u een standaard gebruikt.

\* Zorg ervoor dat uw vingers niet bekneld raken wanneer u de standaard opzet.

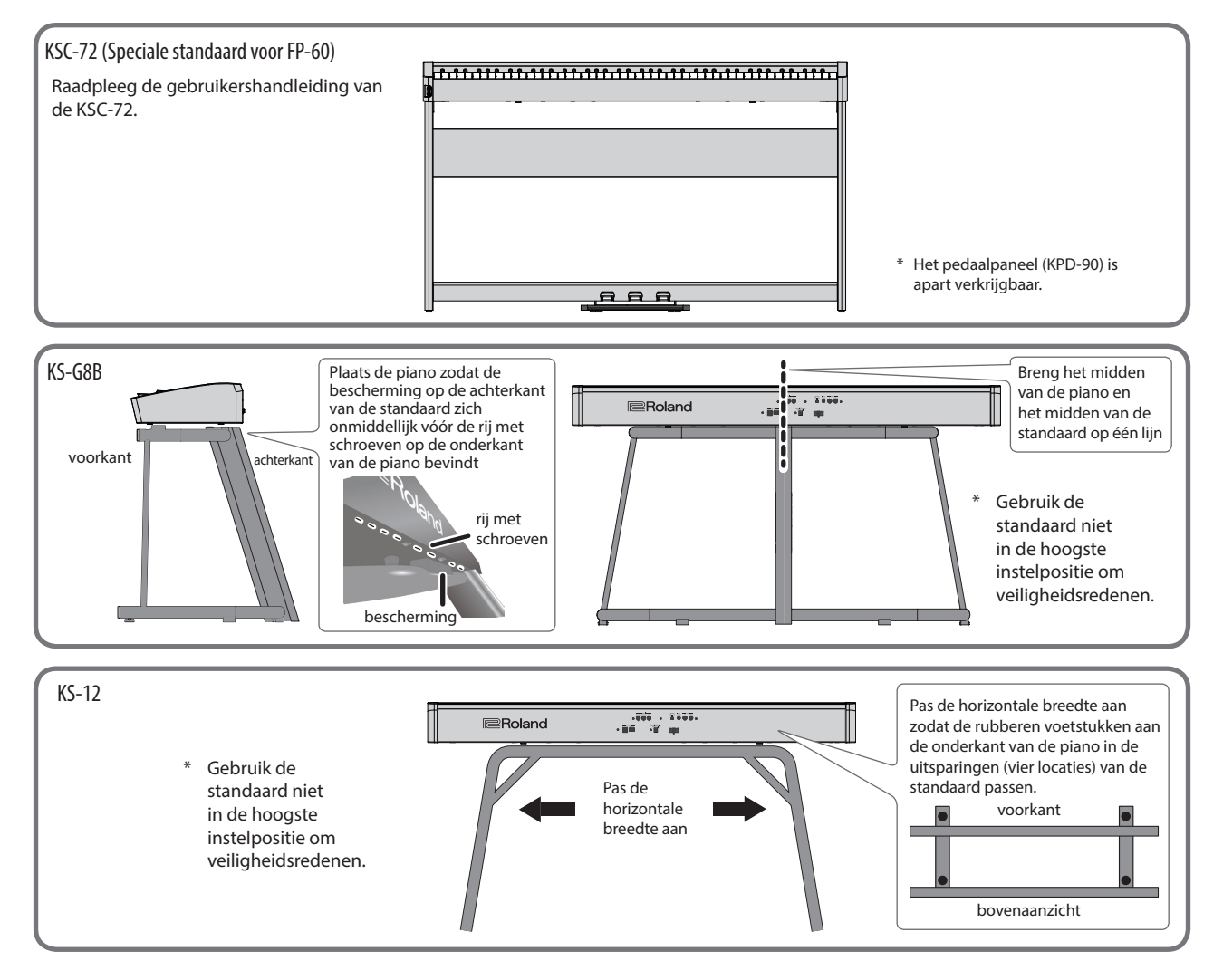

## ° Inhoudsopgave

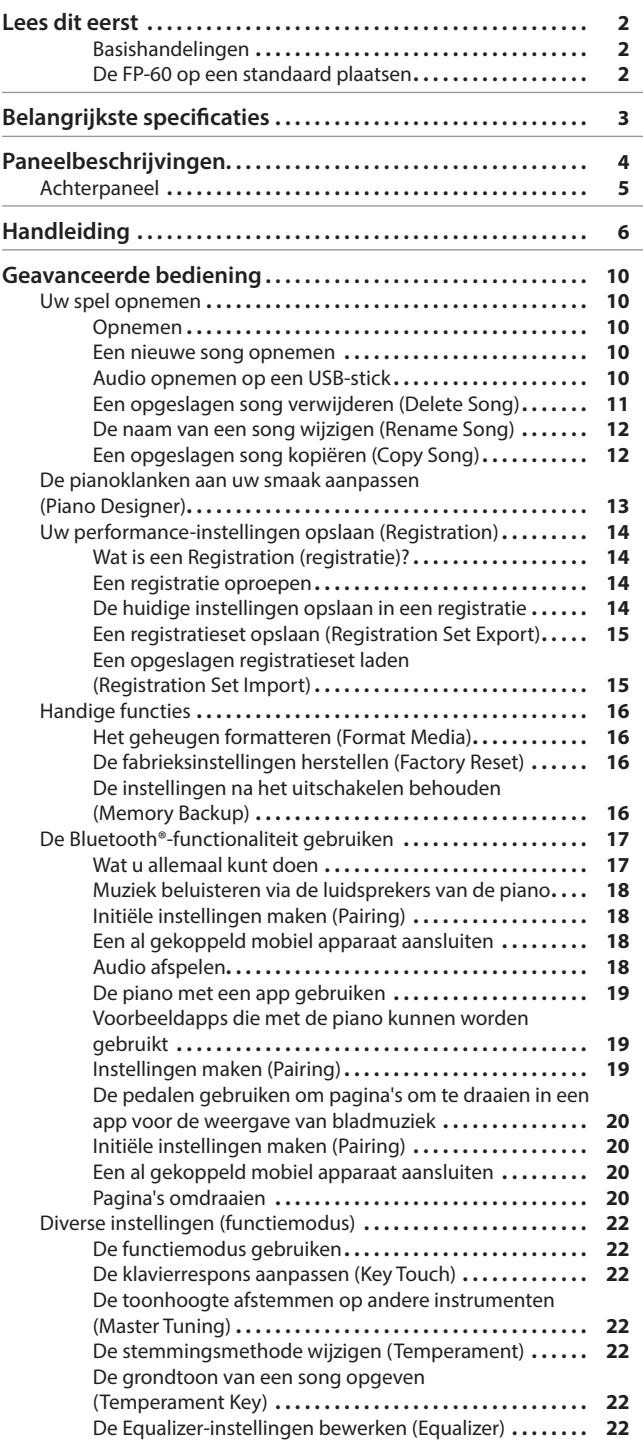

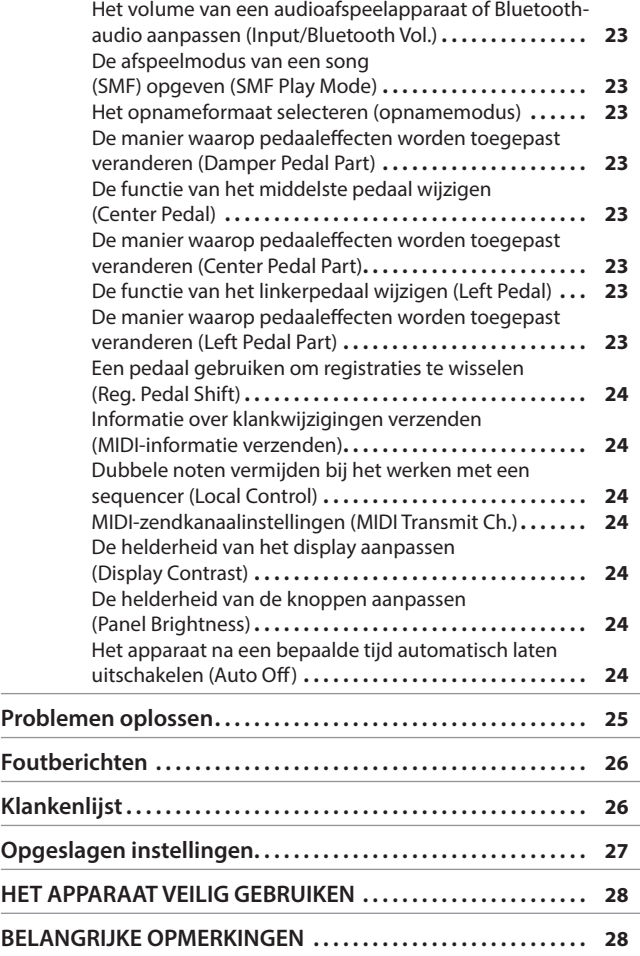

L

English

日本語

Deutsch

Français

## Belangrijkste specificaties **Roland FP-60: Digitale piano**

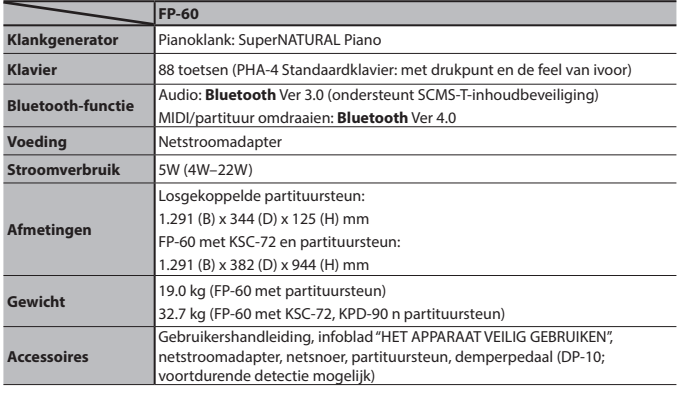

#### **FP-60 Opties (apart verkrijgbaar)** Speciale standaard: KSC-72 Speciaal pedaalpaneel: KPD-90 Klavierstandaard: KS-G8B, KS-12 Pedaal: RPU-3 Demperpedaal: DP-serie Pedaalschakelaar: DP-2 Expressiepedaal: EV-5 USB-stick (\*1) \*1: Gebruik een in de handel verkrijgbare USB-stick of een USB-stick die door Roland wordt verkocht. Wij kunnen echter niet garanderen dat alle in de handel verkrijgbare USB-sticks correct zullen werken met dit apparaat.

In dit document worden de specificaties van het product uitgelegd op het moment dat het document werd vrijgegeven. Raadpleeg de Roland-website voor de meest recente informatie.

## <span id="page-3-0"></span>° Paneelbeschrijvingen

#### <span id="page-3-1"></span>**[**L**]-knop**

#### **De FP-60 inschakelen**

**1. Zet de [Volume]-schuifregelaar helemaal naar beneden om het volume op nul te zetten.**

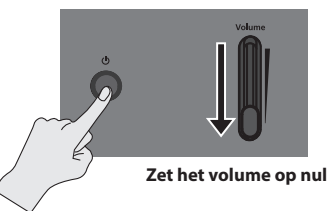

**2. Houd de [**L**]-knop ingedrukt totdat op het display "Roland Digital Piano" wordt weergegeven.**

Het apparaat wordt ingeschakeld en de klankknoppen en andere knoppen lichten op.

**3. Verplaats de [Volume]-schuifregelaar om het volume te regelen.**

#### **Het apparaat uitschakelen**

- **1. Zet de [Volume]-schuifregelaar helemaal naar beneden om het volume op nul te zetten.**
- **2. Houd de [**L**]-knop ingedrukt totdat op het display "Don't disconnect the power" wordt weergegeven.**
	- De piano wordt uitgeschakeld.
	- \* Koppel het netsnoer nooit los terwijl op het scherm "Don't disconnect the power" ("Het apparaat niet uitschakelen") wordt weergegeven.

**De partituursteun bevestigen**

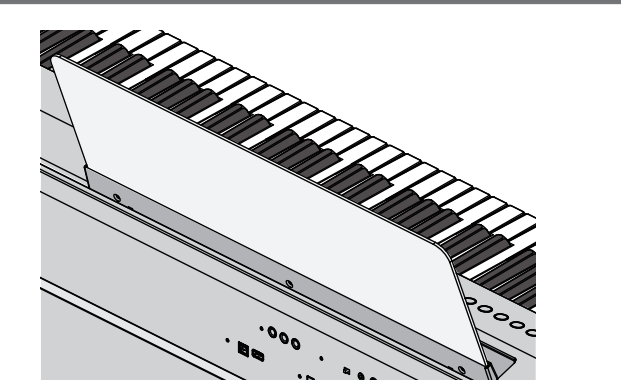

**1. Plaats de partituursteun in de sleuf aan de bovenkant van de** 

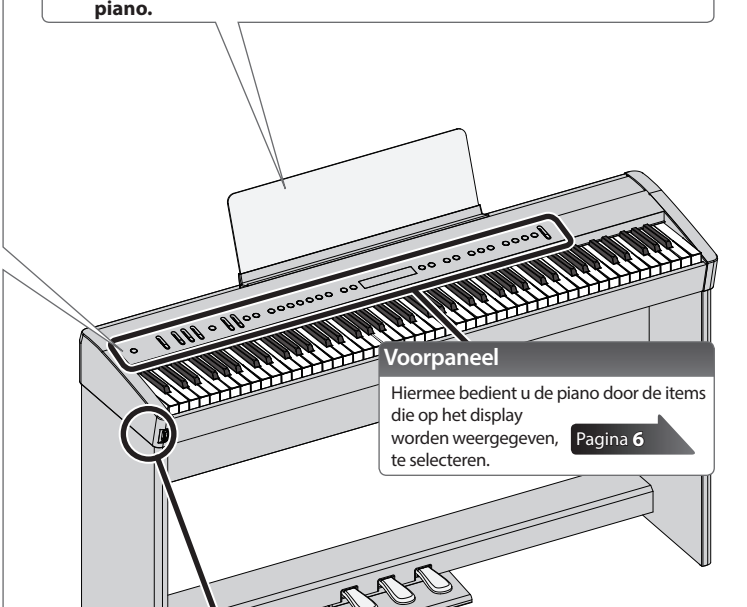

#### De Auto Off-functie

Dit apparaat wordt automatisch uitgeschakeld na een vooraf ingestelde tijdsspanne sinds het apparaat voor het laatst werd gebruikt om muziek af te spelen of sinds de knoppen of bedieningselementen van het apparaat voor het laatst werden gebruikt (Auto Off-functie). Als u niet wilt dat het apparaat automatisch wordt uitgeschakeld, schakelt u de Auto Off-functie uit ([p. 24\)](#page-23-1).

- 5 Instellingen die worden bewerkt op het moment dat het apparaat wordt uitgeschakeld, gaan verloren. Als u instellingen hebt gemaakt die u wilt behouden, moet u deze eerst opslaan ([p. 27\)](#page-26-1).
- 5 Druk opnieuw op de aan/uit-knop om het apparaat weer in te schakelen.

#### **Pedalen (KPD-90/RPU-3: apart verkrijgbaar)**

#### Demperpedaal

Gebruik dit pedaal om het geluid aan te houden. Als u dit pedaal ingedrukt houdt, worden de noten langer aangehouden, zelfs als u de toetsen op het klavier loslaat.

<span id="page-3-2"></span>**Hoofdtelefoonaansluitingen**

Sluit een hoofdtelefoon (apart verkrijgbaar) hier aan.

- Dit reproduceert de volgende kenmerken van het demperpedaal van een akoestische piano.
- 5 Een verandering in het aanvoelen wanneer u het pedaal indrukt: eerst licht en daarna zwaarder wanneer u het pedaal blijft indrukken (alleen voor KPD-90)
- 5 Een rijke, ruimtelijke resonantie die wordt toegevoegd door de snaren die met de snaren van de noten die u feitelijk speelt, meetrillen
- 5 Een unieke decay die wordt toegevoegd door het gebruik van de "half-pedaaltechniek" waarbij de kern van het geluid snel verdwijnt terwijl een rijke, ruimtelijke resonantie overblijft

#### Sostenuto-pedaal

De noten die u speelt terwijl dit pedaal is ingedrukt, blijven klinken.

#### Soft-pedaal

Met dit pedaal kunt u het geluid zachter maken. Als u het Soft-pedaal indrukt, wordt er een geluid geproduceerd dat minder krachtig is dan wanneer u anders met een gelijke kracht de toetsen zou aanslaan. Dit pedaal vervult dezelfde functie als het linkerpedaal van een vleugelpiano. De zachtheid van de klank kan subtiel gewijzigd worden door het pedaal dieper of minder diep in te drukken.

RPU-3 (apart verkrijgbaar)

KPD-90 (apart verkrijgbaar)

Let erop dat uw vingers niet geklemd raken tussen het bewegende deel en het apparaat zelf bij het bedienen van het pedaal. Schenk hieraan bijzondere aandacht wanneer het apparaat wordt gebruikt terwijl er kinderen in de buurt zijn.

<span id="page-4-2"></span><span id="page-4-0"></span>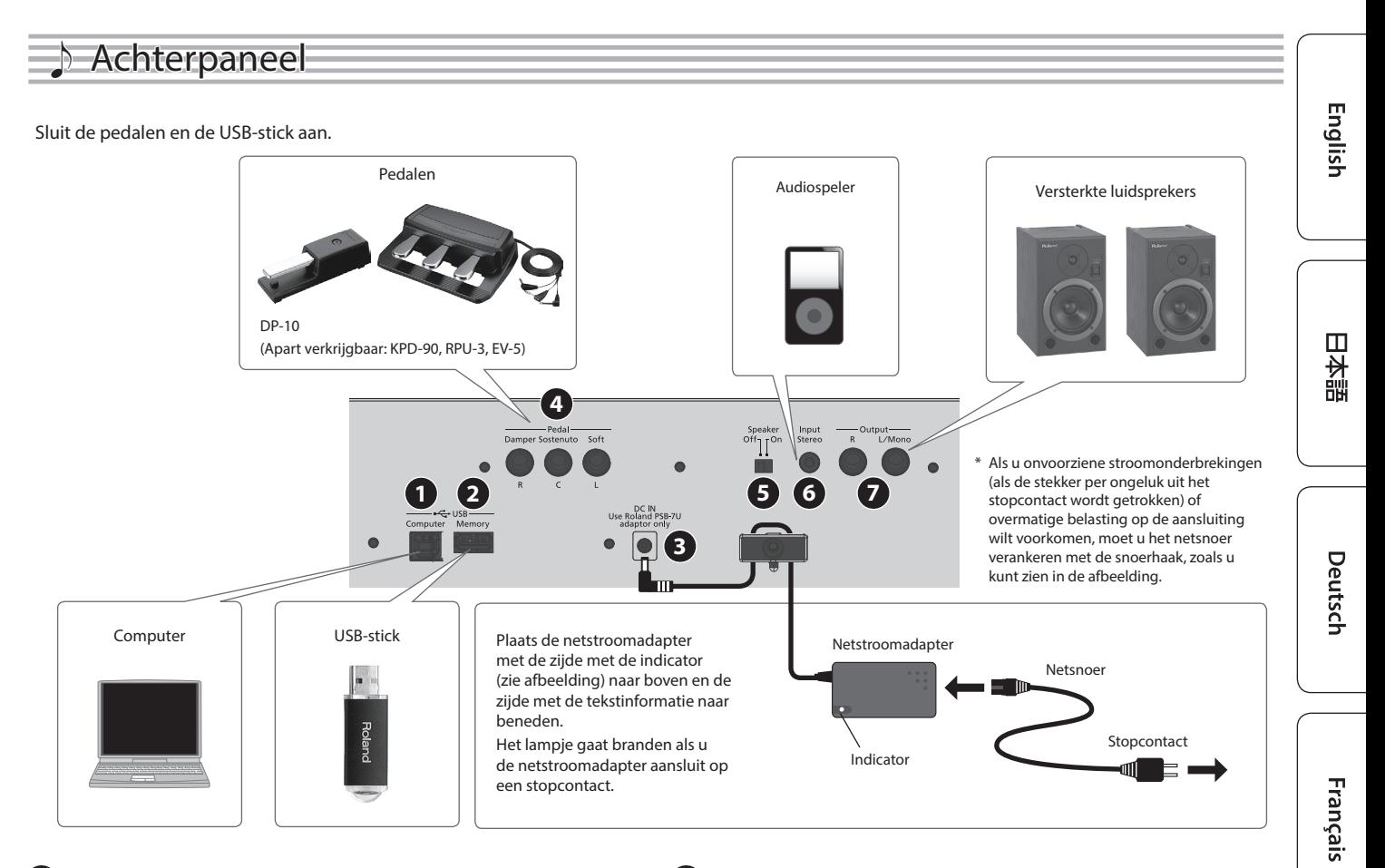

#### **1 USB Computer-poort**

Gebruik een in de handel verkrijgbare USB-kabel om de FP-60 aan te sluiten op uw computer. U kunt dan de MIDI-gerelateerde software gebruiken om performances van de FP-60 op te nemen en af te spelen.

#### **2 USB Memory-poort**

<span id="page-4-1"></span>U kunt USB-sticks gebruiken om het volgende te doen.

- 5 WAV-bestanden, MP3-bestanden en standaard MIDI-bestanden (SMF-bestanden) die van uw computer zijn gekopieerd, afspelen.
- 5 Audio-opnamen van uw FP-60 maken.
- 5 Een registratieset exporteren/importeren.
- Schakel het apparaat nooit uit of koppel nooit een USB-stick of het netsnoer los terwijl de indicator voor toegang tot het USBgeheugen knippert.
- \* Gebruik een in de handel verkrijgbare USB-stick of een USB-stick die door Roland wordt verkocht. Wij kunnen echter niet garanderen dat alle in de handel verkrijgbare USB-sticks correct zullen werken met dit apparaat.

#### **3 DC IN-aansluiting**

Sluit de bijgeleverde netstroomadapter aan op deze aansluiting.

#### **4 Pedal Damper/Sostenuto/Soft-aansluitingen**

Sluit pedalen aan op deze aansluitingen.

- \* Sluit alleen het opgegeven pedaal aan op de Pedal Damperaansluiting.
- \* De EV-5 is alleen compatibel met de Pedal Sostenuto/Softaansluiting.

#### **5 Speaker [Off/On]-schakelaar**

<span id="page-4-3"></span>Schakelt de luidsprekers van de FP-60 in en uit.

#### **6 Input Stereo-aansluiting**

Sluit een audiospeler hier aan.

Als u een kabel met een ingebouwde weerstand gebruikt, wordt het volume van het apparaat dat op de Input Stereo-aansluiting is aangesloten, mogelijk verlaagd. Gebruik een verbindingskabel die geen weerstand bevat.

#### **7 Output R, L/Mono-aansluitingen**

U kunt het geluid van de FP-60 uitsturen naar versterkte luidsprekers.

Italiano

<span id="page-5-7"></span><span id="page-5-6"></span><span id="page-5-5"></span><span id="page-5-4"></span><span id="page-5-3"></span><span id="page-5-2"></span><span id="page-5-1"></span><span id="page-5-0"></span>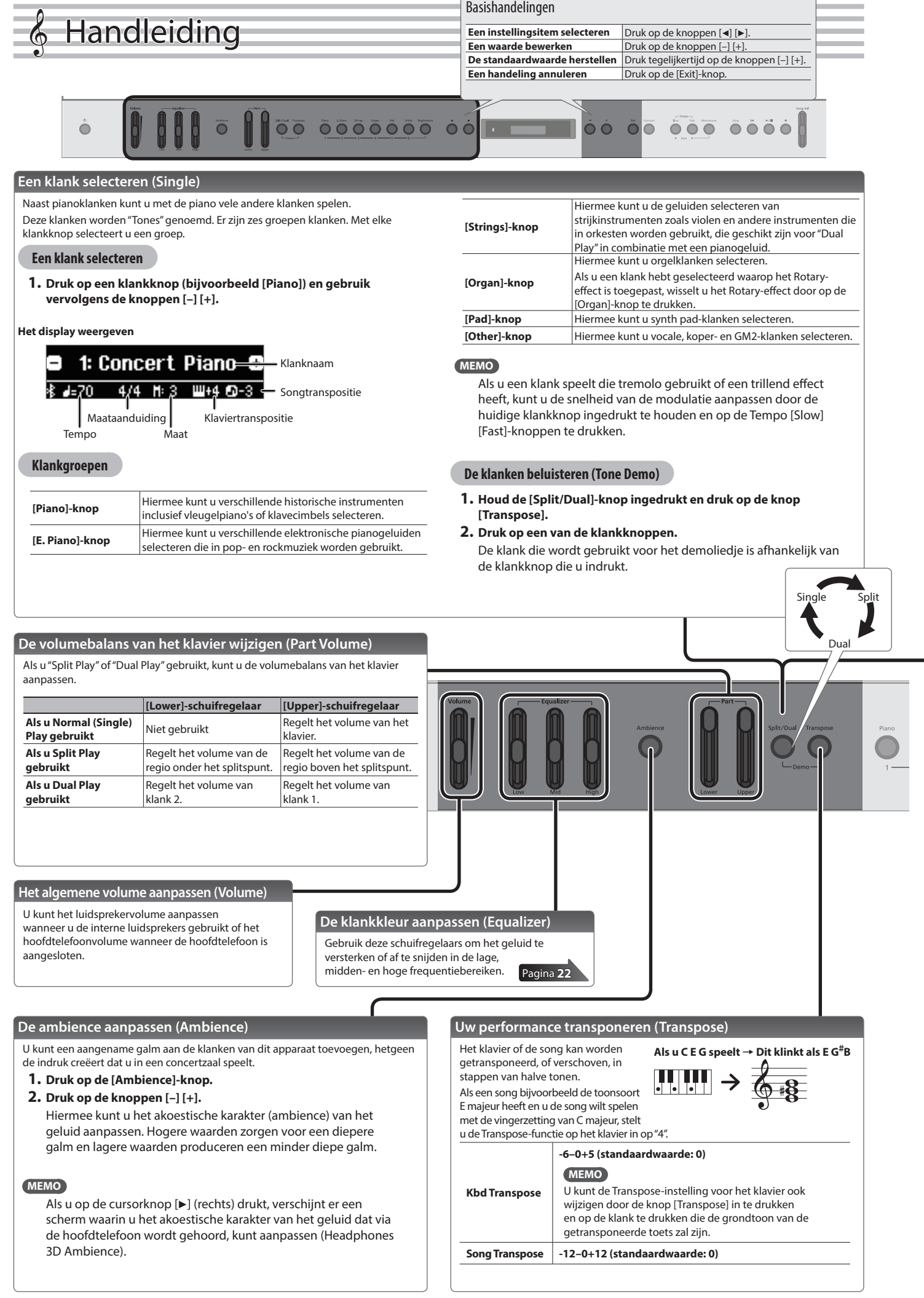

<span id="page-6-1"></span><span id="page-6-0"></span>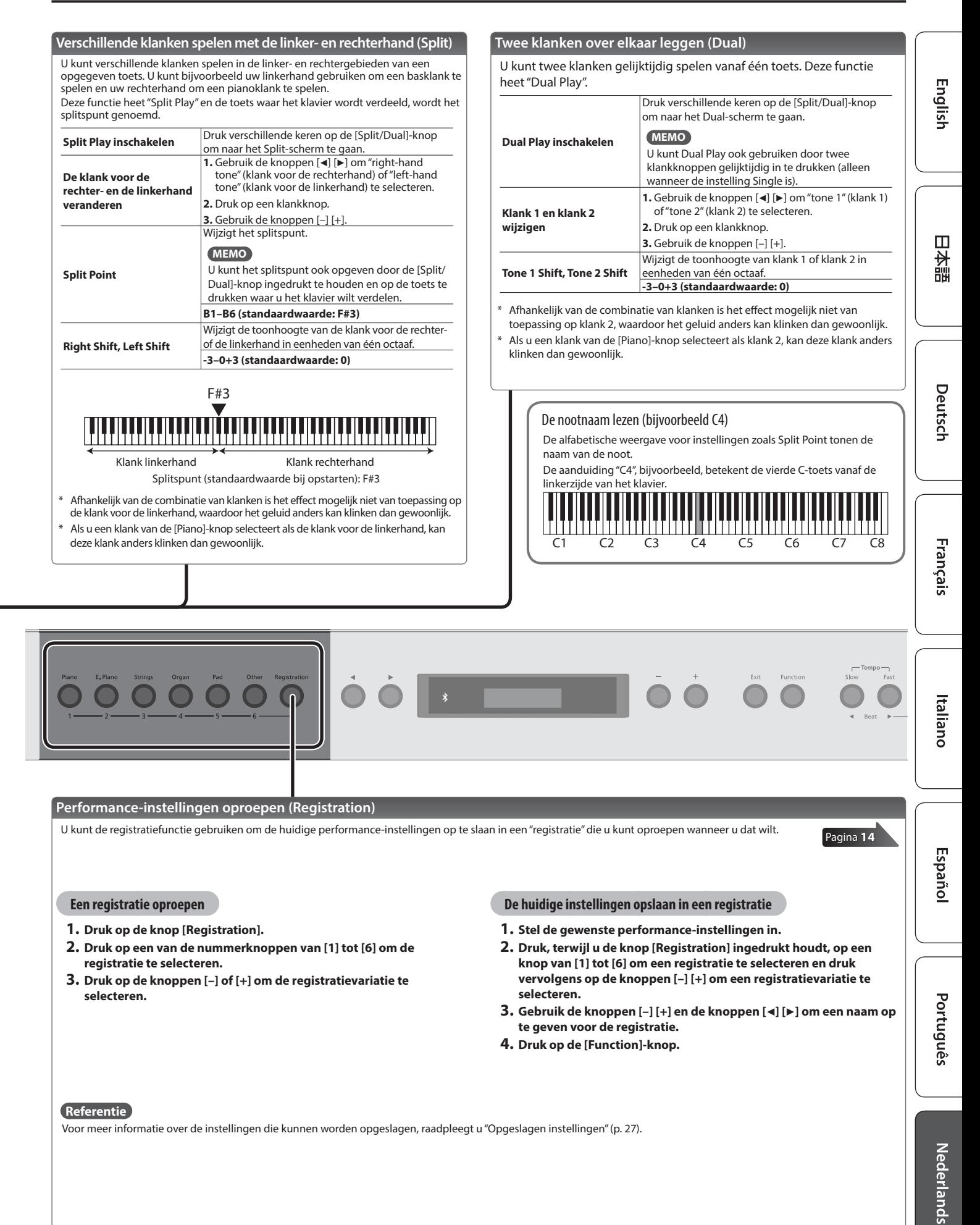

<span id="page-7-0"></span>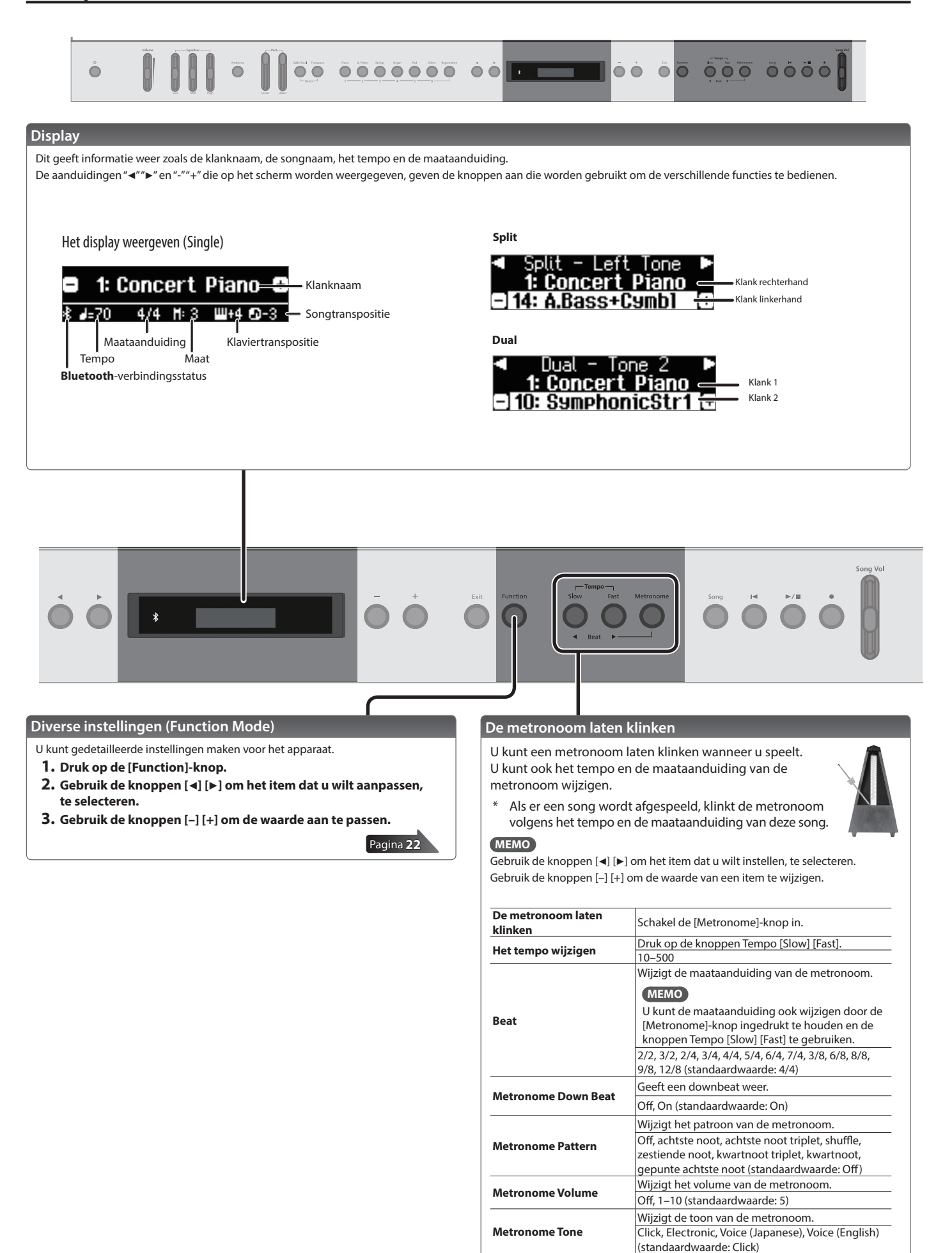

<span id="page-8-0"></span>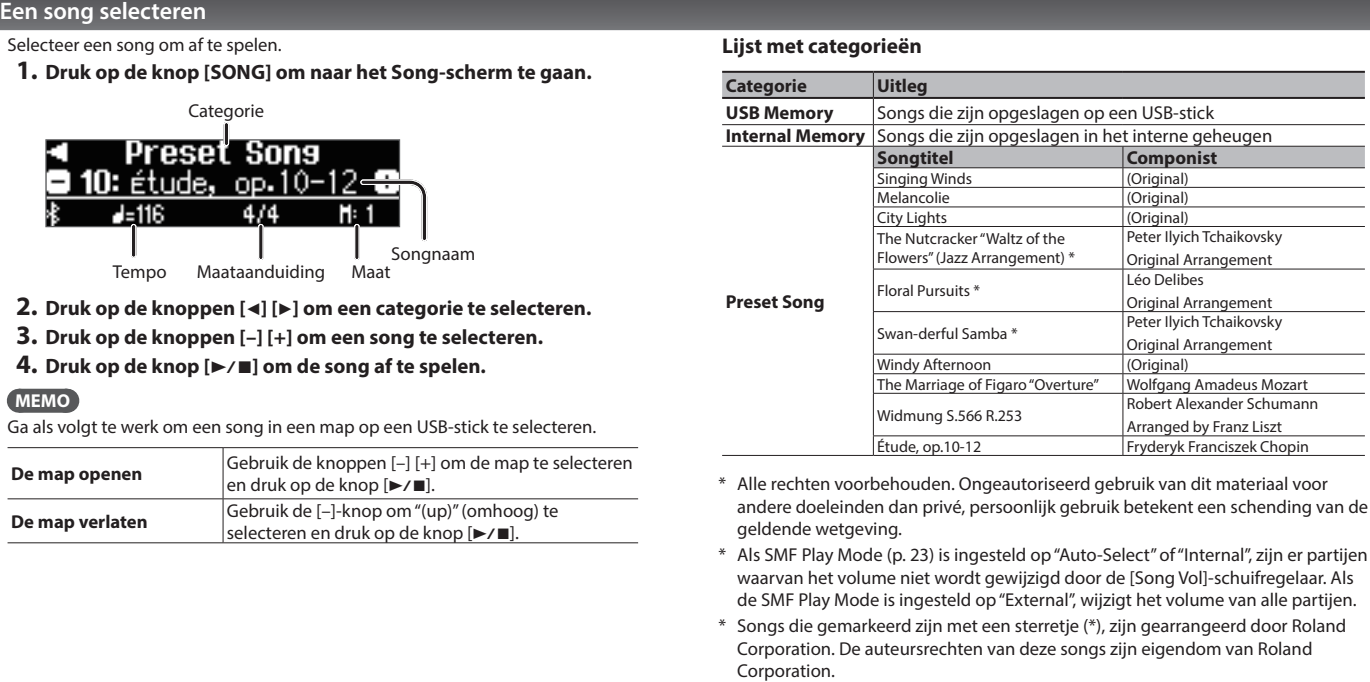

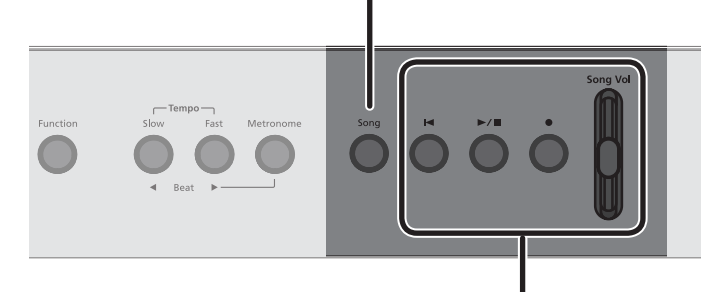

#### **Afspelen of opnemen**

Hier ziet u hoe u een song kunt afspelen of opnemen.

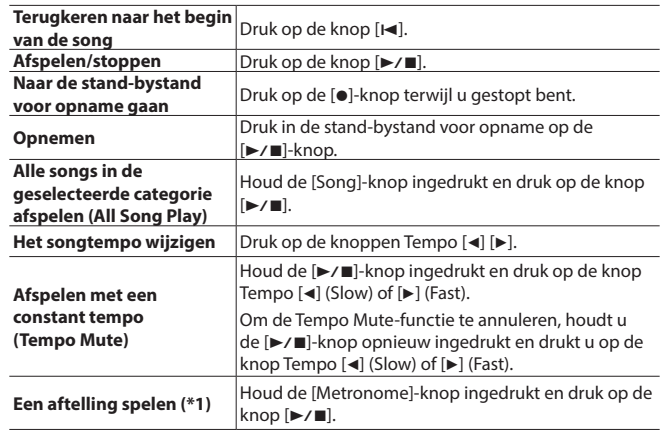

\*1 Een serie ritmisch gespeelde klanken waarmee het tempo wordt aangegeven, wordt een "Count-In" (aftelling) genoemd. Als u een aftelling laat klinken, kunt u uw spel gemakkelijker synchroniseren met het tempo van het afspeelgeluid.

#### **Een opname maken**

- **1. Selecteer de klank die u wilt spelen.**
- **2. Druk op de knop [**t**].**
- **3.** Druk op de [►/■]-knop om de opname te starten.
- **4. Druk op de [►/■]-knop om de opname te stoppen.**

#### <span id="page-8-1"></span>**Het volume van de song aanpassen (Song Vol)**

- **1. Gebruik de [Song Vol]-regelaar om het volume van het liedje aan te passen.**
	- \* Sommige klanken in de klankdemo's zijn ingesteld zodat ze worden aangepast door de Part [Upper] [Lower]-schuifregelaars. Als u de [Song Vol]-schuifregelaar wilt gebruiken om alle partijen aan te passen, wijzigt u de instelling "SMF Play Mode" [\(p. 23](#page-22-1)) in "External".

**I**eRoland

FP-60

#### **MEMO**

Door de [Part]-schuifregelaar te gebruiken, kunt u de volumebalans regelen zoals met een audiomixer.

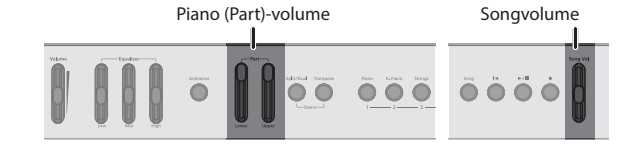

Songformaten die door dit apparaat gespeeld kunnen worden. De piano kan gegevens in de volgende indelingen afspelen.

- MIDI-bestanden: SMF-indeling 0/1
- 5 Audiobestanden: WAV-indeling, 44,1 kHz, 16-bits lineair
- 5 Audiobestanden: MP3-indeling, 44,1 kHz, 64 kbps–320 kbps

Português

Nederlands

## <span id="page-9-1"></span>Geavanceerde bediening

## <span id="page-9-0"></span>˙ Uw spel opnemen

Met deze piano kunt u een opgenomen song afspelen zodat u uw eigen spel kunt controleren of met een opgenomen song kunt meespelen.

### <span id="page-9-4"></span>Opnemen

### Een nieuwe song opnemen

**SMF-opname**

De voorbereidingen treffen voor het opnemen

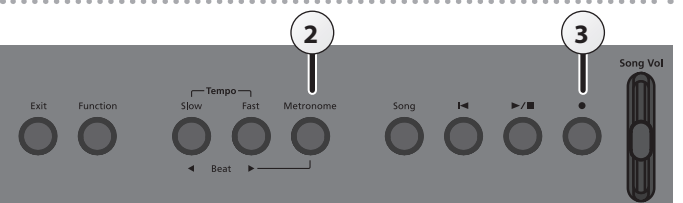

#### **1. Selecteer de klank die u wilt gebruiken ([p. 6](#page-5-0)).**

**2. Als u dat wilt, kunt u een metronoom laten klinken [\(p. 8\)](#page-7-0).**

U kunt het tempo en de maataanduiding van de metronoom opgeven.

#### **MEMO**

Het tempo van de metronoom en de maataanduiding worden in de song opgenomen, zodat de song kan worden afgespeeld met hetzelfde tempo en dezelfde maataanduiding.

#### **3. Druk op de knop [**t**].**

De knop [●] licht op, de knop [▶/■] knippert en de piano wordt in de stand-bystand voor opname geplaatst.

Om te annuleren, drukt u opnieuw op de [ $\bullet$ ]-knop.

#### Uw opname starten en opslaan

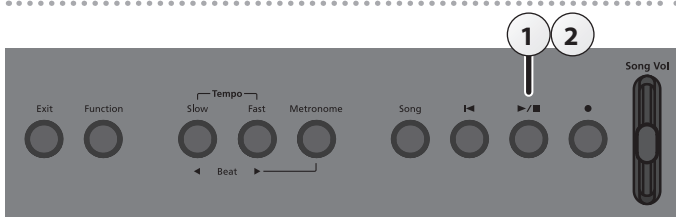

#### 1. Druk op de knop  $[\blacktriangleright$ / $\blacksquare$ ].

Een aftelling van twee maten wordt gespeeld (het maatnummer rechtsonder in het scherm geeft "-2" aan en dan "-1") en vervolgens begint de opname.

Wanneer de aftelling begint, lichten de knop  $\lceil\bullet\rceil$  en de knop  $\lceil\bullet\rangle$   $\blacksquare$  op. **MEMO**

Als u het klavier bespeelt zonder op de knop [ $\blacktriangleright$ / $\blacksquare$ ] te drukken, start het opnemen onmiddellijk. In dat geval wordt er geen aftelling gespeeld.

#### **2.** Druk op de knop  $[\blacktriangleright \ell \blacktriangleright ]$ .

De opname stopt en uw spel wordt automatisch opgeslagen.

#### **MEMO**

- 5 U kunt de song verwijderen [\(p. 11](#page-10-1)).
- 5 U kunt de naam van de song wijzigen [\(p. 12\)](#page-11-1).

#### **OPMERKING**

Schakel het apparaat nooit uit terwijl "Saving..." wordt weergegeven op het display.

#### Het opgenomen spel beluisteren

Nadat u een opname hebt gemaakt, wordt de nieuw opgenomen song geselecteerd.

#### **1.** Druk op de knop  $[\blacktriangleright \ell \blacktriangleright \ell]$ .

Het afspelen start vanaf het begin van uw opgenomen spel.

### Audio opnemen op een USB-stick

#### **Audio-opname**

Als u uw pianospel wilt opnemen en ernaar wilt luisteren op uw computer of audiospeler, of als u een cd wilt maken, kunt u uw spel opnemen als audio op een USB-stick.

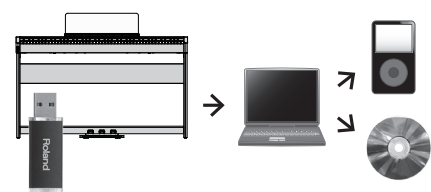

#### <span id="page-9-2"></span>De voorbereidingen treffen voor het opnemen

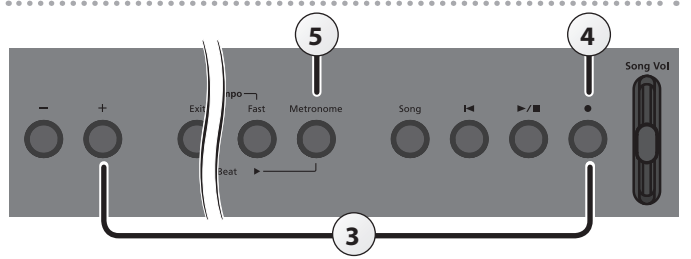

#### **1. Steek de USB-stick in de USB Memory-poort ([p. 5](#page-4-1)).**

\* Audiogegevens kunnen niet in het interne geheugen van de piano worden opgeslagen.

#### **2. Selecteer de klank die u wilt gebruiken [\(p. 6\)](#page-5-0).**

**3. Houd de [**t**]-knop ingedrukt en druk op de [+]-knop om "Audio" te selecteren.**

#### **MEMO**

U kunt dit ook opgeven via de functiemodus "Recording Mode" ([p. 23\)](#page-22-2).

#### **4. Druk op de knop [**t**].**

De knop [●] licht op, de knop [▶/■] knippert en de piano wordt in de stand-bystand voor opname geplaatst.

Om te annuleren, drukt u opnieuw op de [ $\bullet$ ]-knop.

#### **OPMERKING**

Schakel het apparaat nooit uit of koppel de USB-stick niet los tijdens het opnemen.

#### **5. Als u dat wilt, kunt u een metronoom laten klinken ([p. 8](#page-7-0)).**

#### <span id="page-9-3"></span>Uw opname starten en opslaan

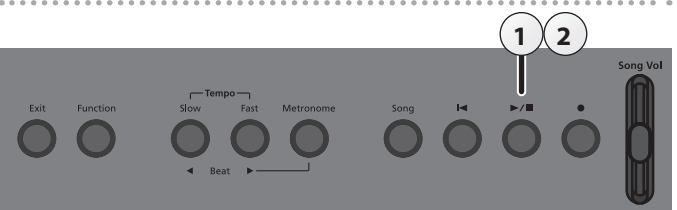

#### **1.** Druk op de knop [►/■].

De opname wordt gestart. Als de opname start, lichten de [ $\bullet$ ]-knop en de [ $\blacktriangleright$ / $\blacksquare$ ]-knop op.

#### **2.** Druk op de knop  $[\blacktriangleright \ell \blacktriangleright ]$ .

De opname stopt.

#### **MEMO**

- 5 U kunt de song verwijderen ([p. 11\)](#page-10-1).
- 5 U kunt de naam van de song wijzigen [\(p. 12](#page-11-1)).

#### <span id="page-10-0"></span>Het opgenomen spel beluisteren

Nadat u een opname hebt gemaakt, wordt de nieuw opgenomen song geselecteerd.

- **1.** Druk op de knop  $[\blacktriangleright \ell \blacktriangleright ]$ .
	- Het afspelen start vanaf het begin van uw opgenomen spel.

## <span id="page-10-1"></span>Een opgeslagen song verwijderen (Delete Song)

Hier ziet u hoe u een opgeslagen song in het interne geheugen of een USB-stick kunt verwijderen.

#### **MEMO**

Als u alle songs die in het interne geheugen of de USB-stick zijn opgeslagen, wilt verwijderen, initialiseert u het geheugen [\(p. 16](#page-15-1)).

- Als u een song op de USB-stick wilt verwijderen, sluit u de USBstick aan op de USB Memory-poort voordat u verdergaat.
- **1. Druk op de knop [Function] en gebruik vervolgens de knoppen [**K**] [**J**] om "Delete Song" te selecteren.**

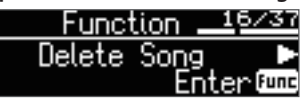

**2. Druk op de knop [Function] (Enter).**

Het Delete Song-scherm verschijnt.

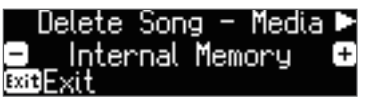

- **3. Gebruik de knoppen [–] [+] om de geheugenlocatie met de song die u wilt verwijderen, te selecteren.**
- **4.** Druk op de cursorknop [▶] (rechts).

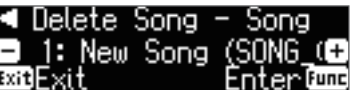

- **5. Gebruik de knoppen [–] [+] om de song die u wilt verwijderen, te selecteren.**
- **6. Druk op de knop [Function] (Enter).** Er verschijnt een bevestigingsbericht.

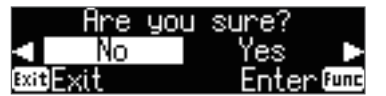

Als u wilt annuleren, drukt u op de [Exit]-knop.

**7.** Gebruik de cursorknop [▶] (rechts) om "Yes" te selecteren **en druk op de knop [Function] (Enter).**

Het verwijderen wordt uitgevoerd.

#### **OPMERKING**

Schakel het apparaat nooit uit of verwijder de USB-sticks niet terwijl "Executing..." op het scherm wordt weergegeven.

**8. Druk verschillende keren op de knop [Exit] om de Functionmodus te verlaten.**

#### Een song die als SMF-opname is opgenomen, naar audio converteren

U kunt een song die u eerder als SMF hebt opgenomen, converteren naar audiogegevens zodat u deze op uw computer kunt afspelen of deze kunt gebruiken om een cd te maken.

- **1. Selecteer de song die u wilt converteren naar audio [\(p. 9](#page-8-0)).**
- **2. Tref de voorbereidingen voor de audio-opname (["De](#page-9-2)  [voorbereidingen treffen voor het opnemen" \(p. 10\)](#page-9-2)).**
	- **1.** Sluit uw USB-stick aan. **2.** Houd de [●]-knop ingedrukt en gebruik de [+]-knop om "Audio" te
	- selecteren.
	- **3.** Druk op de knop [ $\bullet$ ].
- **3. Druk op de cursorknop [**J**] (rechts) om de song van stap 1 te selecteren.**
- **4. Druk op de knop [**s**] om de audio-opname te starten [\("Uw](#page-9-3)  [opname starten en opslaan" \(p. 10\)\)](#page-9-3).**
- \* Geluiden die u produceert met het klavier of geluiden die op het apparaat worden ingevoerd via de USB-poort, de Input Stereo-aansluiting of **Bluetooth**-audio, worden opgenomen samen met de audio die tijdens de conversie wordt opgenomen.
- \* Afhankelijk van de SMF-opname is het niet altijd mogelijk om deze te converteren naar de identieke audio zoals die tijdens de opname van de song.

### <span id="page-11-1"></span><span id="page-11-0"></span>De naam van een song wijzigen (Rename Song)

Hier ziet u hoe u de naam van een eerder opgeslagen song kunt wijzigen.

**1. Druk op de knop [Function] en gebruik vervolgens de knoppen [**K**] [**J**] om "Rename Song" te selecteren.**

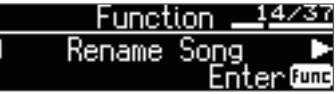

**2. Druk op de knop [Function] (Enter).** Het Rename Song-scherm verschijnt.

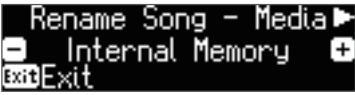

- **3. Gebruik de knoppen [–] [+] om het medium met de song waarvan u de naam wilt wijzigen, te selecteren.**
- **4.** Druk op de cursorknop [▶] (rechts).

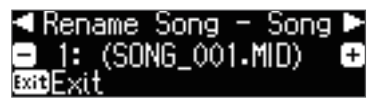

**5. Gebruik de knoppen [–] [+] om de song waarvan u de naam**  wilt wijzigen, te selecteren en druk op de cursorknop [ $\blacktriangleright$ ] **(rechts).**

#### **6. Wijzig de naam van de song.**

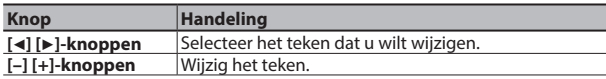

Als u wilt annuleren, drukt u op de [Exit]-knop.

**7. Druk op de knop [Function] (Enter).**

Er verschijnt een bevestigingsbericht.

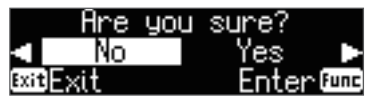

Als u wilt annuleren, drukt u op de [Exit]-knop.

**8. Gebruik de cursorknop [**J**] (rechts) om "Yes" te selecteren en druk op de knop [Function] (Enter).**

De naam van de song is gewijzigd.

#### **OPMERKING**

Schakel het apparaat nooit uit of verwijder de USB-sticks niet terwijl "Executing..." op het scherm wordt weergegeven.

**9. Druk verschillende keren op de knop [Exit] om de Functionmodus te verlaten.**

## <span id="page-11-2"></span>Een opgeslagen song kopiëren (Copy Song)

Songs die in het interne geheugen zijn opgeslagen, kunnen naar een USB-stick worden gekopieerd. U kunt ook songs die op een USB-stick zijn opgeslagen, naar het interne geheugen kopiëren.

- Audiobestanden kunnen niet worden gekopieerd.
- U kunt deze handeling niet uitvoeren als er geen USB-stick is aangesloten.
- **1. Druk op de knop [Function] en gebruik vervolgens de knoppen [**K**] [**J**] om "Copy Song" te selecteren.**

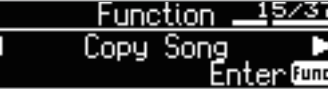

**2. Druk op de knop [Function] (Enter).**

Het Copy Song-scherm verschijnt.

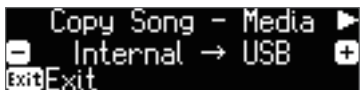

- **3. Gebruik de knoppen [–] [+] om de bron- en doellocaties voor het kopiëren te selecteren.**
- **4.** Druk op de cursorknop [▶] (rechts).

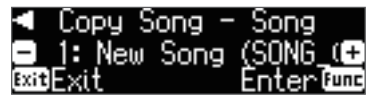

**5. Gebruik de knoppen [–] [+] om de song die u wilt kopiëren, te selecteren.**

Als u wilt annuleren, drukt u op de [Exit]-knop.

**6. Druk op de knop [Function] (Enter).**

Het kopiëren wordt uitgevoerd.

#### **OPMERKING**

Schakel het apparaat nooit uit of verwijder de USB-sticks niet terwijl "Executing..." op het scherm wordt weergegeven.

#### **MEMO**

Als er al een song met dezelfde bestandsnaam is opgeslagen, verschijnt het bevestigingsbericht "Overwrite?". Als u de song wilt overschrijven, gebruikt u de cursorknop [ $\blacktriangleright$ ] (rechts) om "Yes" te selecteren en drukt u op de knop [Function] (Enter).

#### **7. Druk verschillende keren op de knop [Exit] om de Functionmodus te verlaten.**

English

目本語

Deutsch

Français

Italiano

Español

## <span id="page-12-1"></span><span id="page-12-0"></span>˙ De pianoklanken aan uw smaak aanpassen (Piano Designer)

#### **Wat is Piano Designer?**

Met dit apparaat kunt u de pianoklanken afstemmen op uw voorkeur door verschillende factoren die het geluid beïnvloeden aan te passen, zoals de snaren van de piano en de resonantie die wordt geproduceerd met de pedalen.

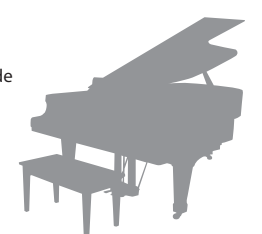

Deze functie heet "Piano Designer".

#### **MEMO**

- 5 Piano Designer kan uitsluitend worden gebruikt om klanken van de [Piano]-knop (1–4) aan te passen.
- 5 Uw instellingen worden opgeslagen voor elke klank van de [Piano]-knop.

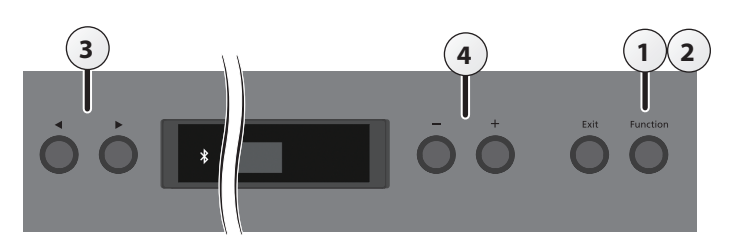

**1. Druk op de knop [Function] en gebruik vervolgens de knoppen [**K**] [**J**] om "Piano Designer" te selecteren.**

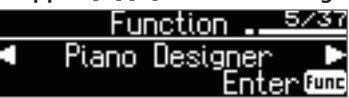

**2. Druk op de knop [Function] (Enter).** Het Piano Designer-scherm verschijnt.

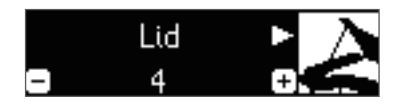

- **3. Gebruik de knoppen [**K**] [**J**] om het item dat u wilt bewerken, te selecteren.**
- **4. Gebruik de knoppen [–] [+] om de waarde aan te passen.**
- **5. Als u klaar bent met het gebruik van Piano Designer, drukt u op de knop [Exit].**

Er verschijnt een bevestigingsbericht.

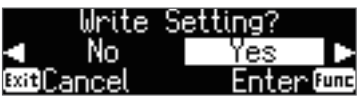

Als u wilt annuleren, drukt u op de knop [Exit] (Cancel).

**6. Gebruik de cursorknop [**J**] (rechts) om "Yes" te selecteren en druk op de knop [Function] (Enter).**

De Piano Designer-instellingen worden opgeslagen.

Als u wilt afsluiten zonder de instellingen op te slaan, gebruikt u de knop [<] (links) om "No" te selecteren en vervolgens drukt u op de knop [►/■] (Enter).

#### **MEMO**

Als u de speciale app op uw iPad of ander mobiel apparaat installeert, kunt u het scherm van uw mobiele apparaat gebruiken om de "Piano designer"-instellingen op een meer visuele en intuïtieve manier te bewerken.

(Raadpleeg ["De piano met een app gebruiken" \(p. 19\)](#page-18-1).)

<span id="page-12-2"></span>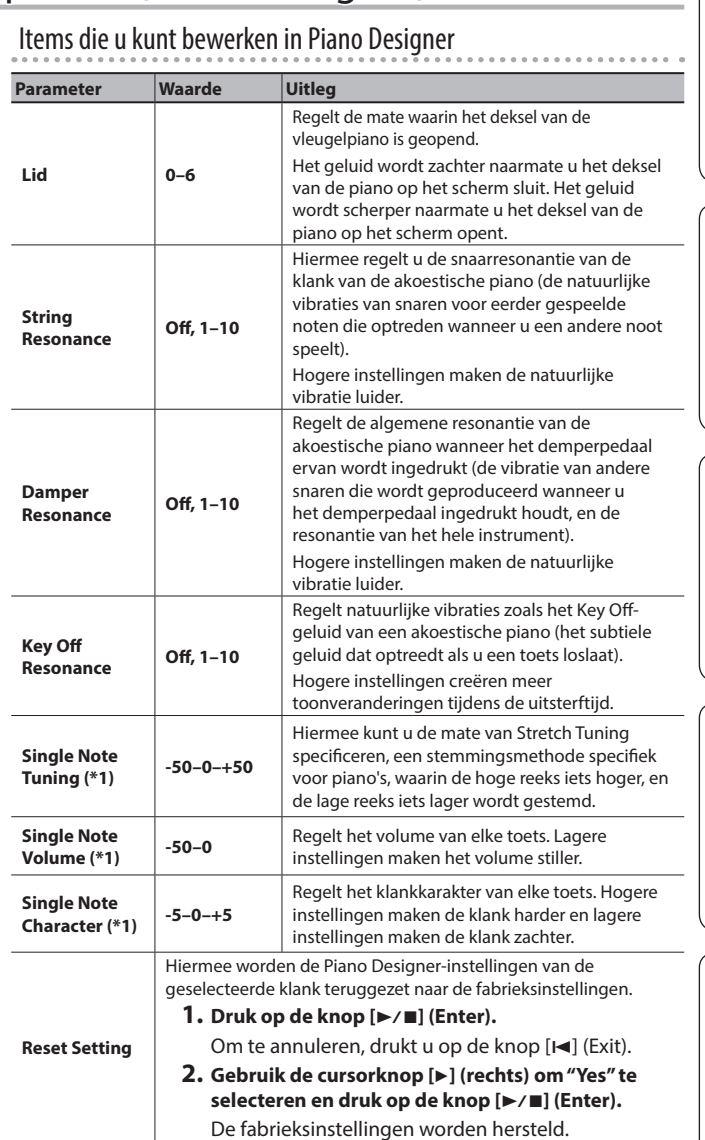

#### **(\*1) Single Note-instellingen**

- **1.** Selecteer een Single Note-parameter en druk op de knop [▶/■] **(Enter).**
- **2. Speel de toets die u wilt bewerken en gebruik de knoppen [–] [+] om de instellingen voor die toets aan te passen.**

#### **MEMO**

U kunt de toetsen [◀] [▶] gebruiken om naar een andere Single Note-parameter te gaan.

**3. Druk op de knop [**u**] (Exit) om terug te keren naar het vorige scherm.**

## <span id="page-13-1"></span><span id="page-13-0"></span>˙ Uw performance-instellingen opslaan (Registration)

## Wat is een Registration (registratie)?

Klankinstellingen en performance-instellingen zoals Dual Play of Split Play kunnen als een "Registration" worden opgeslagen en desgewenst opgeroepen.

De FP-60 heeft zes Registration-knoppen ([1]–[6]) en u kunt vijf verschillende registraties opslaan onder elke knop. Dit betekent dat u tot 30 registraties kunt opslaan.

Een volledige groep van 30 registraties wordt een "Registation Set" of registratieset genoemd.

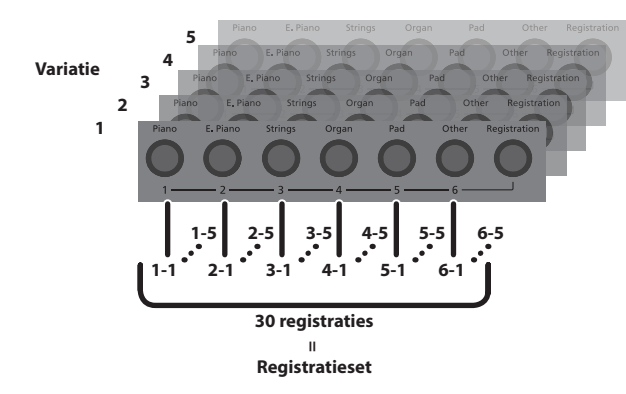

#### **MEMO**

- 5 Voor meer informatie over de instellingen die in een registratie worden opgeslagen, raadpleegt u ["Instellingen die](#page-26-2)  [zijn opgeslagen in registraties" \(p. 27\).](#page-26-2)
- 5 U kunt registratiesets opslaan op een USB-stick (apart verkrijgbaar; [p. 15\)](#page-14-1).

### Een registratie oproepen

Hier leest u hoe u de instellingen die u in een registratie hebt opgeslagen, kunt oproepen.

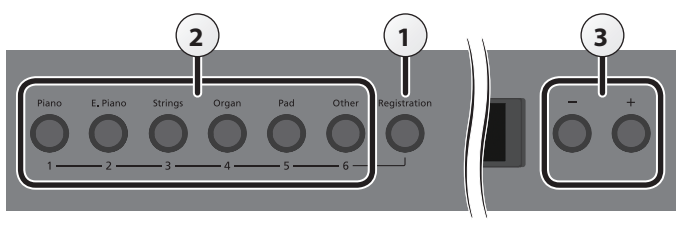

#### **1. Druk op de knop [Registration].**

De eerste keer dat u op de [Registration]-knop drukt nadat u het apparaat hebt ingeschakeld, verschijnt een scherm zoals het volgende.

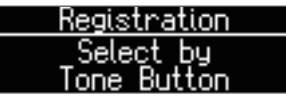

**2. Druk op een cijferknop ([1] tot [6]) om de locatie te kiezen waar de gewenste registratie is opgeslagen.**

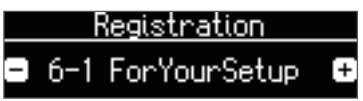

**3. Druk op de knoppen [–] of [+] om de registratievariatie te selecteren.**

De instellingen worden aangepast.

#### **MEMO**

- 5 U kunt ook een pedaal gebruiken om registraties op te roepen ([p. 24\)](#page-23-2).
- 5 U kunt registratiesets die u op een USB-stick hebt opgeslagen, opnieuw laden [\(p. 15](#page-14-2)).

#### **4. Druk op de [Exit]-knop.**

## De huidige instellingen opslaan in een registratie

Hier leest u hoe u de performance-instellingen opslaat in een registratie.

#### **OPMERKING**

Als u een registratie op een locatie opslaat, wordt een eventuele opgeslagen registratie op die locatie overschreven.

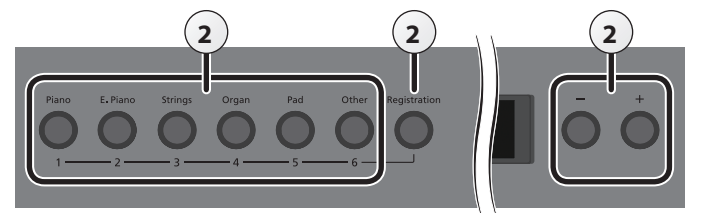

- **1. Maak de gewenste performance-instellingen.**
- **2. Houd de [Registration]-knop ingedrukt en druk op een van de [1]–[6]-knoppen. Druk vervolgens op de knoppen [–] [+] waaraan u de instellingen wilt toewijzen.**

Als u de [Registration]-knop loslaat, ziet u een scherm zoals hieronder afgebeeld.

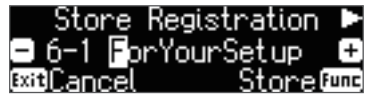

#### **3. Wijzig de naam van de registratie.**

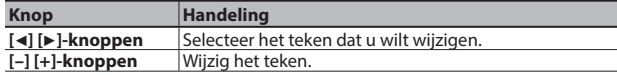

Als u wilt annuleren, drukt u op de knop [Exit] (Cancel).

#### **4. Druk op de knop [Function] (Store).**

De performance-instellingen worden opgeslagen. De [Registration]-knop stopt met knipperen en licht op.

#### **OPMERKING**

Schakel het apparaat NIET uit terwijl "Executing..." wordt weergegeven.

#### **5. Druk op de [Exit]-knop.**

#### **MEMO**

U kunt alle registraties herstellen naar hun fabrieksinstellingen. Raadpleeg ["De fabrieksinstellingen herstellen \(Factory Reset\)"](#page-15-2)  [\(p. 16\)](#page-15-2) voor meer informatie.

## <span id="page-14-1"></span><span id="page-14-0"></span>Een registratieset opslaan (Registration Set Export)

Hier leest u hoe u de registratieset die in de FP-60 is opgeslagen, kunt opslaan naar een USB-stick.

- Als u naar een USB-stick opslaat, sluit u de USB-stick aan op de USB MEMORY-poort voordat u verdergaat.
- **1. Druk op de knop [Function] en gebruik vervolgens de knoppen [**K**] [**J**] om "Reg. Set Export" te selecteren.**

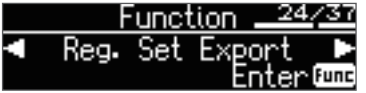

**2. Druk op de knop [Function] (Enter).** Het Reg. Set Export-scherm verschijnt.

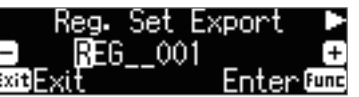

**3. Wijzig de naam van de registratieset.**

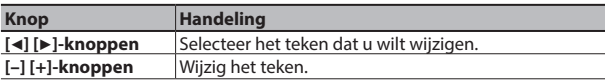

Als u wilt annuleren, drukt u op de [Exit]-knop.

#### **4. Druk op de knop [Function] (Enter).**

De registratieset wordt opgeslagen.

#### **OPMERKING**

Schakel het apparaat nooit uit of verwijder de USB-sticks niet terwijl "Executing..." op het scherm wordt weergegeven.

**5. Druk verschillende keren op de knop [Exit] om de Functionmodus te verlaten.**

## <span id="page-14-2"></span>Een opgeslagen registratieset laden (Registration Set Import)

Hier leest u hoe u een registratieset die op een USB-stick is opgeslagen, naar de registraties van de FP-60 kunt laden.

Als u een registratieset op een USB-stick wilt laden, sluit u de USB-stick aan op de USB MEMORY-poort voordat u verdergaat.

#### **OPMERKING**

Wanneer u een registratieset laadt, zal deze alle registraties die al in het registratiegeheugen aanwezig zijn, overschrijven (en wissen). Als u uw bestaande registraties wilt behouden, slaat u ze op op een USB-stick.

**1. Druk op de knop [Function] en gebruik vervolgens de knoppen [**K**] [**J**] om "Reg. Set Import" te selecteren.**

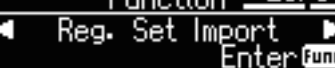

**2. Druk op de knop [Function] (Enter).** Het Reg. Set Import-scherm verschijnt.

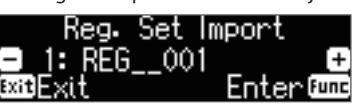

- **3. Gebruik de knoppen [–] [+] om de registratieset die u wilt laden, te selecteren.**
- **4. Druk op de knop [Function] (Enter).**

Er verschijnt een bevestigingsbericht.

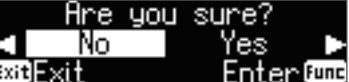

Als u wilt annuleren, drukt u op de [Exit]-knop.

**5.** Gebruik de cursorknop [▶] (rechts) om "Yes" te selecteren **en druk op de knop [Function] (Enter).**

De registratieset wordt geladen.

#### **OPMERKING**

Schakel het apparaat nooit uit of verwijder de USB-sticks niet terwijl "Executing..." op het scherm wordt weergegeven.

**6. Druk verschillende keren op de knop [Exit] om de Functionmodus te verlaten.**

日本語

Español

**15**

## <span id="page-15-0"></span>˙ Handige functies

## <span id="page-15-1"></span>Het geheugen formatteren (Format Media)

U kunt alle gegevens die u in het interne geheugen of op een USB-stick hebt opgenomen, volledig wissen.

### **OPMERKING**

- 5 Alle gegevens die in het interne geheugen of op de USBstick zijn opgeslagen, worden gewist wanneer u het medium initialiseert.
- 5 Als u wilt dat andere instellingen dan de gegevens van het interne geheugen en de USB-stick worden hersteld naar de fabrieksinstellingen, voert u Factory Reset uit ([p. 16](#page-15-2)).
- **1. Als u een USB-stick wilt initialiseren, sluit u de USB-stick aan op de USB Memory-poort ([p. 5](#page-4-1)).**
- **2. Druk op de knop [Function] en gebruik vervolgens de knoppen [**K**] [**J**] om "Format Media" te selecteren.**

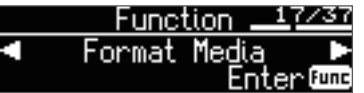

**3. Druk op de knop [Function] (Enter).**

Het Format Media-scherm verschijnt.

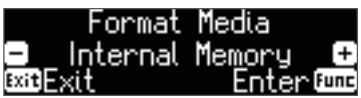

Als u wilt annuleren, drukt u op de [Exit]-knop.

- **4. Gebruik de knoppen [–] [+] om het medium dat u wilt formatteren, te selecteren.**
- **5. Druk op de knop [Function] (Enter).**

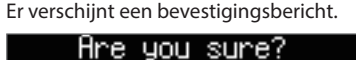

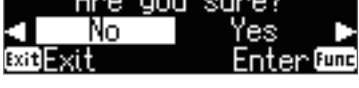

Als u wilt annuleren, drukt u op de [Exit]-knop.

**6. Gebruik de cursorknop [**J**] (rechts) om "Yes" te selecteren en druk op de knop [Function] (Enter).** Het geheugen wordt geformatteerd.

#### **OPMERKING**

Schakel het apparaat NIET uit of koppel de USB-stick niet los terwijl "Executing..." wordt weergegeven.

**7. Druk verschillende keren op de knop [Exit] om de Functionmodus te verlaten.**

## <span id="page-15-2"></span>De fabrieksinstellingen herstellen (Factory Reset)

Hier ziet u hoe u de fabrieksinstellingen kunt herstellen voor alle registraties en intern opgeslagen instellingen. Deze functie heet "Factory Reset".

#### **OPMERKING**

Met Factory Reset worden al uw opgeslagen instellingen teruggezet naar hun fabriekswaarden.

#### **MEMO**

Deze functie wist geen gegevens uit het interne geheugen of een USB-stick (apart verkrijgbaar). Als u alle songs uit het interne geheugen of van een USB-stick wilt wissen, raadpleegt u ["Het](#page-15-1)  [geheugen formatteren \(Format Media\)" \(p. 16\)](#page-15-1).

**1. Druk op de knop [Function] en gebruik de knoppen [**K**] [**J**] om "Factory Reset" te selecteren.**

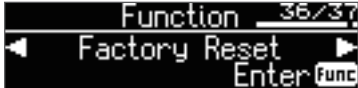

**2. Druk op de knop [Function] (Enter).** Er verschijnt een bevestigingsbericht.

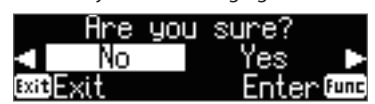

Als u wilt annuleren, drukt u op de [Exit]-knop.

**3. Druk op de cursorknop [**J**] (rechts) om "Yes" te selecteren en druk op de knop [Function] (Enter).**

De fabrieksinstellingen van het geheugen worden hersteld.

#### **OPMERKING**

Schakel het apparaat NIET uit terwijl "Executing..." wordt weergegeven.

**4. Schakel het apparaat uit en vervolgens weer in ([p. 4\)](#page-3-1).**

## <span id="page-15-3"></span>De instellingen na het uitschakelen behouden (Memory Backup)

Temperament-instellingen, Equalizer-instellingen en andere instellingen worden hersteld naar hun standaardwaarden wanneer de FP-60 wordt ingeschakeld.

U kunt de gewenste instellingen automatisch herstellen als u deze in het interne geheugen opslaat.

#### **MEMO**

Voor een lijst met instellingen die worden opgeslagen door Memory Backup, raadpleegt u ["Opgeslagen instellingen" \(p. 27\)](#page-26-1).

**1. Druk op de knop [Function] en gebruik vervolgens de knoppen [**K**] [**J**] om "Memory Backup" te selecteren.**

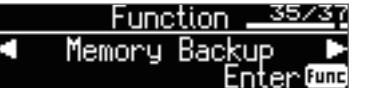

**2. Druk op de knop [Function] (Enter).**

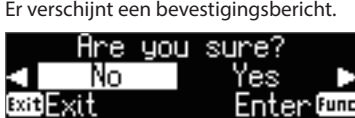

Als u wilt annuleren, drukt u op de [Exit]-knop.

**3. Druk op de cursorknop [**J**] (rechts) om "Yes" te selecteren en druk op de knop [Function] (Enter).** Memory Backup wordt uitgevoerd.

#### **OPMERKING**

Schakel het apparaat NIET uit terwijl "Executing..." wordt weergegeven.

**4. Druk verschillende keren op de knop [Exit] om de Functionmodus te verlaten.**

## <span id="page-16-1"></span><span id="page-16-0"></span>˙ De **Bluetooth**®-functionaliteit gebruiken

## **B** Bluetooth®

#### **Bluetooth**-functionaliteit

Afhankelijk van het land waarin u de piano hebt gekocht, is de **Bluetooth**-functionaliteit mogelijk niet beschikbaar.

#### **Als de Bluetooth-functionaliteit beschikbaar is**

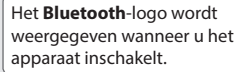

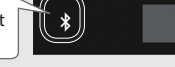

## Wat u allemaal kunt doen

De **Bluetooth**-functionaliteit maakt een draadloze verbinding tussen deze piano en een mobiel apparaat zoals uw smartphone of tablet (hierna "mobiel apparaat" genoemd), zodat u het volgende kunt doen.

#### Muziek die door het mobiele apparaat wordt afgespeeld, kan via de luidsprekers van de piano worden beluisterd.

U kunt muziekgegevens die op uw iPhone of ander mobiel apparaat zijn opgeslagen, afspelen en er draadloos naar luisteren via de luidsprekers van de piano.

 $\rightarrow$  "Muziek beluisteren via de luidsprekers van de piano" ([p. 18\)](#page-17-1)

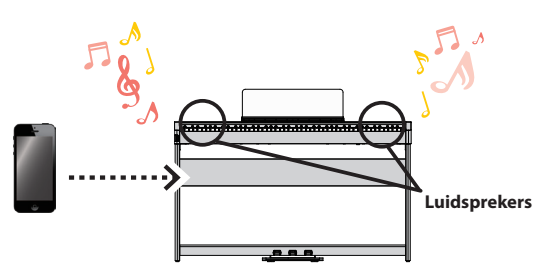

#### U kunt apps gebruiken zodat u nog meer van uw piano kunt genieten.

U kunt apps (zoals "Piano Partner 2" of "Piano Designer" van Roland) op uw mobiele apparaat installeren en deze gebruiken in combinatie met de piano.

 $\rightarrow$  "Apps gebruiken met de piano" ([p. 19\)](#page-18-1)

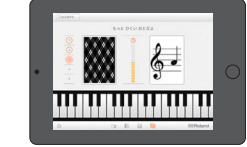

**Spel voor het raden van noten in de app "Piano Partner 2"** 

U kunt een app voor de weergave van bladmuziek aansluiten en de pedalen gebruiken om pagina's om te draaien. U kunt elektronische partituren (in een app voor de weergave van bladmuziek zoals "piaScore") bekijken op uw iPad of ander mobiel apparaat en de pedalen gebruiken om pagina's om te draaien.

→ "De pedalen gebruiken om pagina's om te draaien in een app voor de weergave van bladmuziek" ([p. 20](#page-19-1))

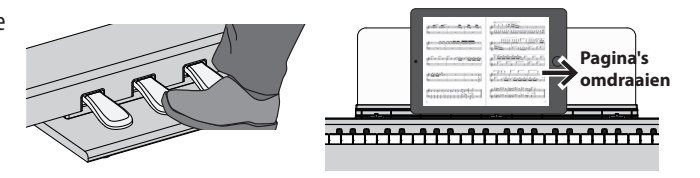

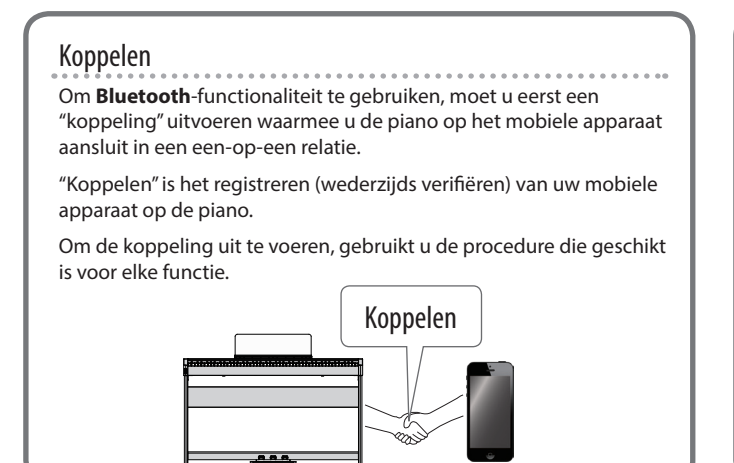

#### Status van de verbinding tussen de piano en het mobiele apparaat

Afhankelijk van de functionaliteit van het mobiele apparaat dat is aangesloten, worden de volgende pictogrammen weergegeven in de linkerbenedenhoek van het scherm.

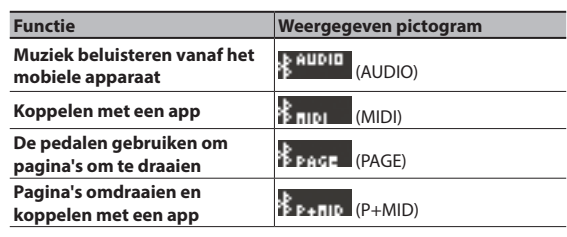

\* Als u problemen ondervindt bij het maken van de aansluitingen, raadpleegt u "Problemen met de **Bluetooth**-functionaliteit" ([p. 21](#page-20-0)).

Nederlands

**17**

English

日本語

Deutsch

Español

### <span id="page-17-1"></span><span id="page-17-0"></span>Muziek beluisteren via de luidsprekers van de piano

Hier leest u hoe u instellingen kunt maken zodat muziekgegevens die op uw mobiele apparaat zijn opgeslagen, draadloos kunnen worden afgespeeld via de luidsprekers van de piano.

Als uw mobiele apparaat al met de piano is gekoppeld, hoeft u het koppelen niet meer uit te voeren. Raadpleeg "Een al gekoppeld mobiel apparaat aansluiten" ([p. 18\)](#page-17-2).

## <span id="page-17-3"></span>Initiële instellingen maken (Pairing)

Als voorbeeld leest u hier hoe u instellingen voor een iPad maakt. Als u een Android-apparaat gebruikt, raadpleegt u de gebruikershandleiding van het mobiele apparaat dat u gebruikt.

- **1. Plaats het mobiele apparaat dat u wilt aansluiten in de buurt van de piano.**
- **2. Druk op de knop [Function] en gebruik vervolgens de knoppen [**K**] [**J**] om "Bluetooth Audio" te selecteren.**

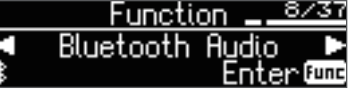

**3. Druk op de knop [Function] (Enter).**

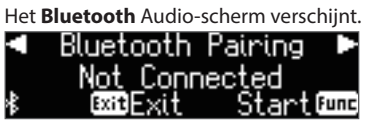

**4. Druk op de knop [Function] (Enter).**

Op het display wordt "Now pairing..." weergegeven en de piano wacht op de respons van het mobiele apparaat.

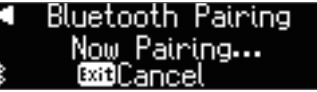

Om het koppelen te annuleren, drukt u op de knop [I<] (Exit).

**5. Schakel de Bluetooth-functie van het mobiele apparaat in.**

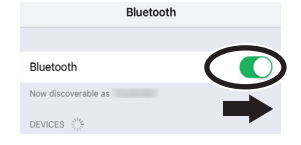

**6. Tik op "FP-60 Audio" dat wordt weergegeven op het Bluetooth-apparaatscherm van uw mobiele apparaat.**

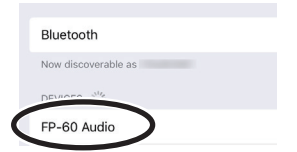

Als u via het scherm van het mobiele apparaat wordt gevraagd om een "Pass Key" of wachtwoordsleutel in te voeren, voert u "0000" (vier nullen) in.

Als het koppelen is gelukt, wordt "FP-60 Audio" toegevoegd aan de lijst met "Mijn apparaten" op uw mobiele apparaat. Het display van de piano geeft "Completed" aan en "AUDIO" verschijnt naast het **Bluetooth**-logo.

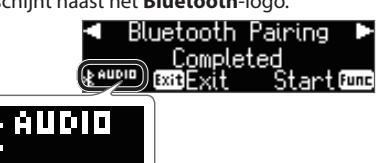

**7. Druk verschillende keren op de knop [Exit] om de Functionmodus te verlaten.**

Hiermee zijn de initiële instellingen voltooid.

#### **MEMO**

Als de koppeling niet is gelukt, annuleert u tijdelijk de koppeling op uw mobiele apparaat en vervolgens probeert u de procedure opnieuw uit te voeren vanaf stap 5.

### <span id="page-17-2"></span>Een al gekoppeld mobiel apparaat aansluiten

**1. Schakel de Bluetooth-functie van het mobiele apparaat in.** De piano en het mobiele apparaat zijn draadloos met elkaar verbonden.

#### **MEMO**

Als u met behulp van de bovenstaande procedure geen verbinding tot stand hebt kunnen brengen, tikt u op "FP-60 Audio" dat wordt weergegeven op het **Bluetooth**-apparaatscherm van uw mobiele apparaat.

### Audio afspelen

Wanneer u muziekgegevens afspeelt op het mobiele apparaat, hoort u het geluid via de luidsprekers van de piano.

#### Het audiovolume aanpassen

Normaal regelt u het volume op uw mobiele apparaat. Als u hiermee niet de gewenste volume-instelling bereikt; kunt u het volume hier als volgt aanpassen.

- **1. Ga verder met stappen 2–3 van ["Initiële instellingen maken](#page-17-3)  [\(Pairing\)" \(p. 18\).](#page-17-3)**
- **2. Gebruik de knoppen [**K**] [**J**] om "Input/Bluetooth Vol." te selecteren en gebruik de knoppen [–] [+] om het volume aan te passen.**

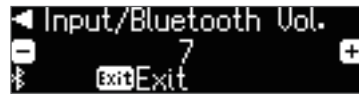

### <span id="page-17-4"></span>Als u meer dan één piano hebt

Als u uw mobiele apparaat bijvoorbeeld wilt koppelen met meerdere piano's in een muziekschool, kunt u een id opgeven voor elke piano om uw mobiele apparaat te koppelen met de gewenste piano's.

#### **Uw apparaat koppelen met meerdere piano's**

Geef de **Bluetooth**-id op elke piano op.

Wanneer u deze instelling maakt, wordt een id-nummer toegevoegd aan het einde van de apparaatnaam die wordt weergegeven op het mobiele apparaat (bijvoorbeeld FP-60 Audio1).

**1. Druk op de knop [Function] en gebruik vervolgens de knoppen [**K**] [**J**] om "Bluetooth ID" te selecteren.**

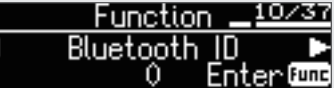

- **2.** Druk op de knop [▶/■] (Enter).
- **3. Gebruik de knoppen [–] [+] om de waarde van de instelling aan te passen.**

**Waarde Uitleg**

k

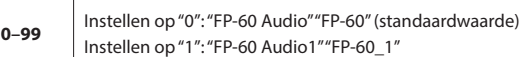

\* Als u een koppeling maakt in een omgeving met meerdere piano's, raden wij u aan alleen het mobiele apparaat en de piano's die u wilt koppelen, in te schakelen. (Schakel de andere apparaten uit.)

## <span id="page-18-1"></span><span id="page-18-0"></span>De piano met een app gebruiken

Hier leest u hoe u instellingen kunt maken zodat u de piano kunt gebruiken met een app die op uw mobiele apparaat is geïnstalleerd.

## Voorbeeldapps die met de piano kunnen worden gebruikt

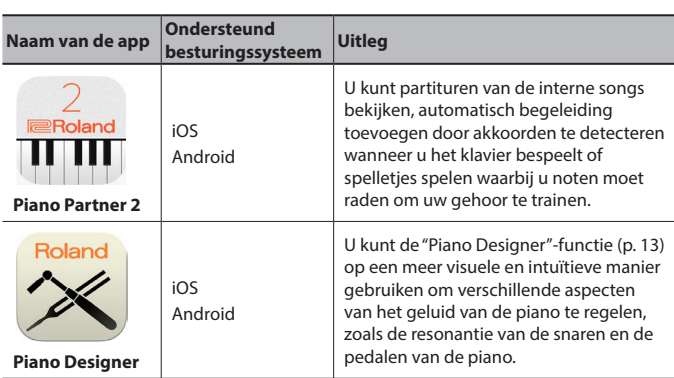

- \* U kunt de apps downloaden van de App Store of Google Play (gratis).
- De hier verstrekte informatie over de apps van Roland, was actueel op het moment dat deze handleiding werd gepubliceerd. Raadpleeg de Roland-website voor de meest recente informatie.

## Instellingen maken (Pairing)

Als voorbeeld leest u hier hoe u instellingen voor een iPad maakt. Als u een Android-apparaat gebruikt, raadpleegt u de gebruikershandleiding van het mobiele apparaat dat u gebruikt.

- Om een app met de piano te gebruiken, moet u elke keer koppelingsinstellingen maken.
- **1. Als de FP-60 al gekoppeld is in de Bluetooth-instellingen van het mobiele apparaat, annuleert u de koppeling tijdelijk.** Als de apparaatnaam "FP-60" niet wordt weergegeven, is de piano niet gekoppeld. Ga verder naar de volgende stap.

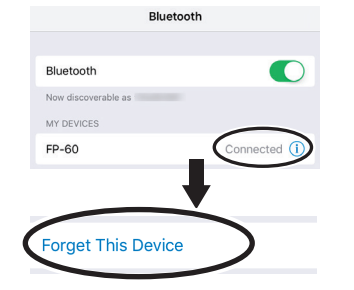

**2. Schakel de Bluetooth-functie van uw mobiele apparaat tijdelijk uit.**

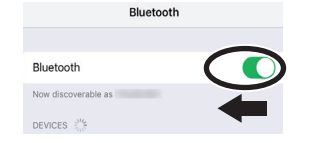

- **3. Plaats het mobiele apparaat waarop u de app die u wilt gebruiken, wilt installeren naast de piano.**
- **4. Druk op de knop [Function] en gebruik vervolgens de knoppen [**K**] [**J**] om "Bluetooth Turn/MIDI" te selecteren.**

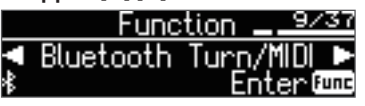

**5. Druk op de knop [Function] (Enter).**

**6. Druk op de knoppen [–] [+] om "MIDI" te selecteren.**

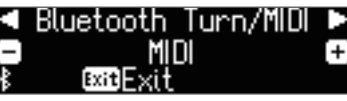

**7. Schakel de Bluetooth-functie van het mobiele apparaat in.**

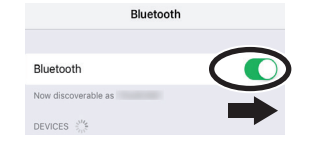

#### **OPMERKING**

**Schakel nu alleen de Bluetooth-functie in. Tik niet op de apparaatnaam "FP-60", ook niet wanneer deze wordt weergegeven. Als u hierop hebt getikt om de koppeling te maken, herhaalt u de procedure vanaf stap 1.**

**8. In de instellingen van de app (bijvoorbeeld "Piano Partner 2") die op het mobiele apparaat is geïnstalleerd, koppelt u het apparaat met de piano.**

Wanneer de koppeling is voltooid, verschijnt de aanduiding "MIDI" naast het **Bluetooth**-logo in het pianoscherm. De instellingen zijn nu voltooid.

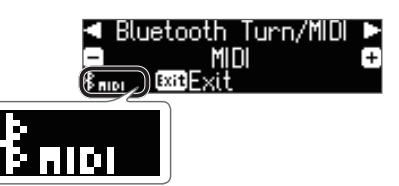

日本語

## <span id="page-19-1"></span><span id="page-19-0"></span>De pedalen gebruiken om pagina's om te draaien in een app voor de weergave van bladmuziek

Hier leest u hoe u de pedalen van de piano kunt gebruiken om de pagina's van een partituur die op uw mobiele apparaat wordt weergegeven, om te draaien (bijvoorbeeld in een app voor de weergave van bladmuziek zoals "piaScore").

## <span id="page-19-2"></span>Initiële instellingen maken (Pairing)

Als voorbeeld leest u hier hoe u instellingen voor een iPad maakt. Als u een Android-apparaat gebruikt, raadpleegt u de gebruikershandleiding van het mobiele apparaat dat u gebruikt.

**1. Als de FP-60 al gekoppeld is in de Bluetooth-instellingen van het mobiele apparaat, annuleert u de koppeling tijdelijk.** Als de apparaatnaam "FP-60" niet wordt weergegeven, is de piano niet gekoppeld. Ga verder naar de volgende stap.

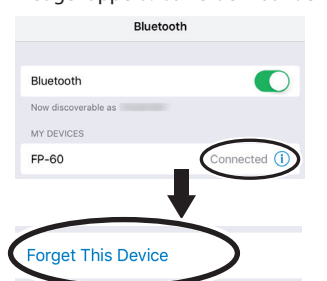

**2. Schakel de Bluetooth-functie van uw mobiele apparaat tijdelijk uit.**

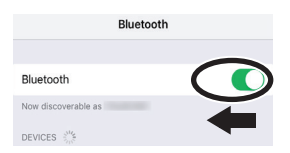

- **3. Plaats het mobiele apparaat waarop u de app voor de weergave van bladmuziek die u wilt gebruiken, wilt installeren naast de piano.**
- **4. Druk op de knop [Function] en gebruik vervolgens de knoppen [**K**] [**J**] om "Bluetooth Turn/MIDI" te selecteren.**

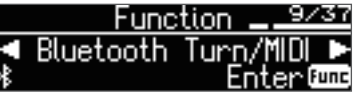

- **5. Druk op de knop [Function] (Enter).**
- **6. Gebruik de knoppen [–] [+] om "Page Turn" te selecteren.**

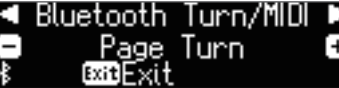

**7. Schakel de Bluetooth-functie van het mobiele apparaat in.**

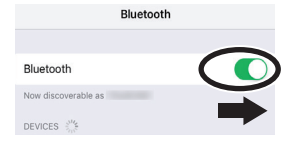

#### **8. Tik op het mobiele apparaat op "FP-60".**

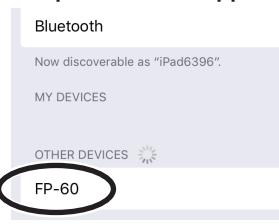

#### Tik op het mobiele apparaat op "Pair".

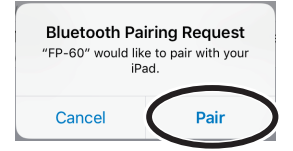

Als u via het scherm van het mobiele apparaat wordt gevraagd om een "Pass Key" in te voeren, voert u "0000" (vier nullen) in.

Als de koppeling is gelukt, wordt de modelnaam ("FP-60") toegevoegd aan de lijst "Mijn apparaten" van het mobiele apparaat. De aanduiding "PAGE" verschijnt naast het **Bluetooth**-logo in het pianoscherm.

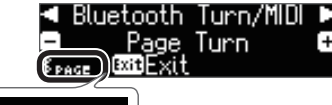

**9. Druk verschillende keren op de knop [Exit] om de Functionmodus te verlaten.**

Hiermee zijn de initiële instellingen voltooid.

#### Een al gekoppeld mobiel apparaat aansluiten

**1. Schakel de Bluetooth-functie van het mobiele apparaat in.** De piano en het mobiele apparaat zijn draadloos met elkaar verbonden.

#### Pagina's omdraaien

- **1. Start de app voor de weergave van bladmuziek die op het mobiele apparaat is geïnstalleerd en laad een partituur.**
- **2. Met het Sostenuto-pedaal gaat u naar de volgende pagina en met het Soft-pedaal gaat u naar de vorige pagina.**

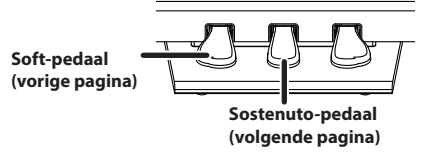

\* Zelfs als de functie van de pedalen is toegewezen in de functies voor het middelste pedaal en het linkerpedaal ([p. 23\)](#page-22-3), krijgt het omdraaien van pagina's prioriteit.

Als u zowel de functie voor het omdraaien van pagina's als de Soft-/Sostenuto-pedalen wilt gebruiken

Als u zowel de functie voor het omdraaien van pagina's als het Soft-pedaal en het Sostenuto-pedaal wilt gebruiken, kunt u de instelling als volgt wijzigen.

- **1. Voer stappen 2 en 3 van ["Initiële instellingen maken](#page-19-2)  [\(Pairing\)" \(p. 20\)](#page-19-2) uit.**
- **2. Gebruik de knoppen [**K**] [**J**] om "Page Turn Mode" te selecteren en gebruik vervolgens de knoppen [–] [+] om de instelling te selecteren.**

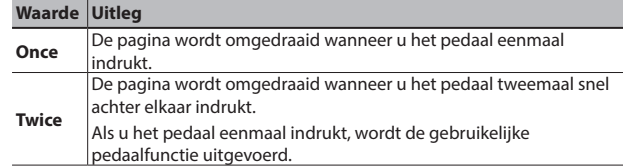

**3. Druk verschillende keren op de knop [Exit] om de Functionmodus te verlaten.**

 $\sqrt{ }$ 

#### <span id="page-20-0"></span>Problemen met de **Bluetooth**-functionaliteit

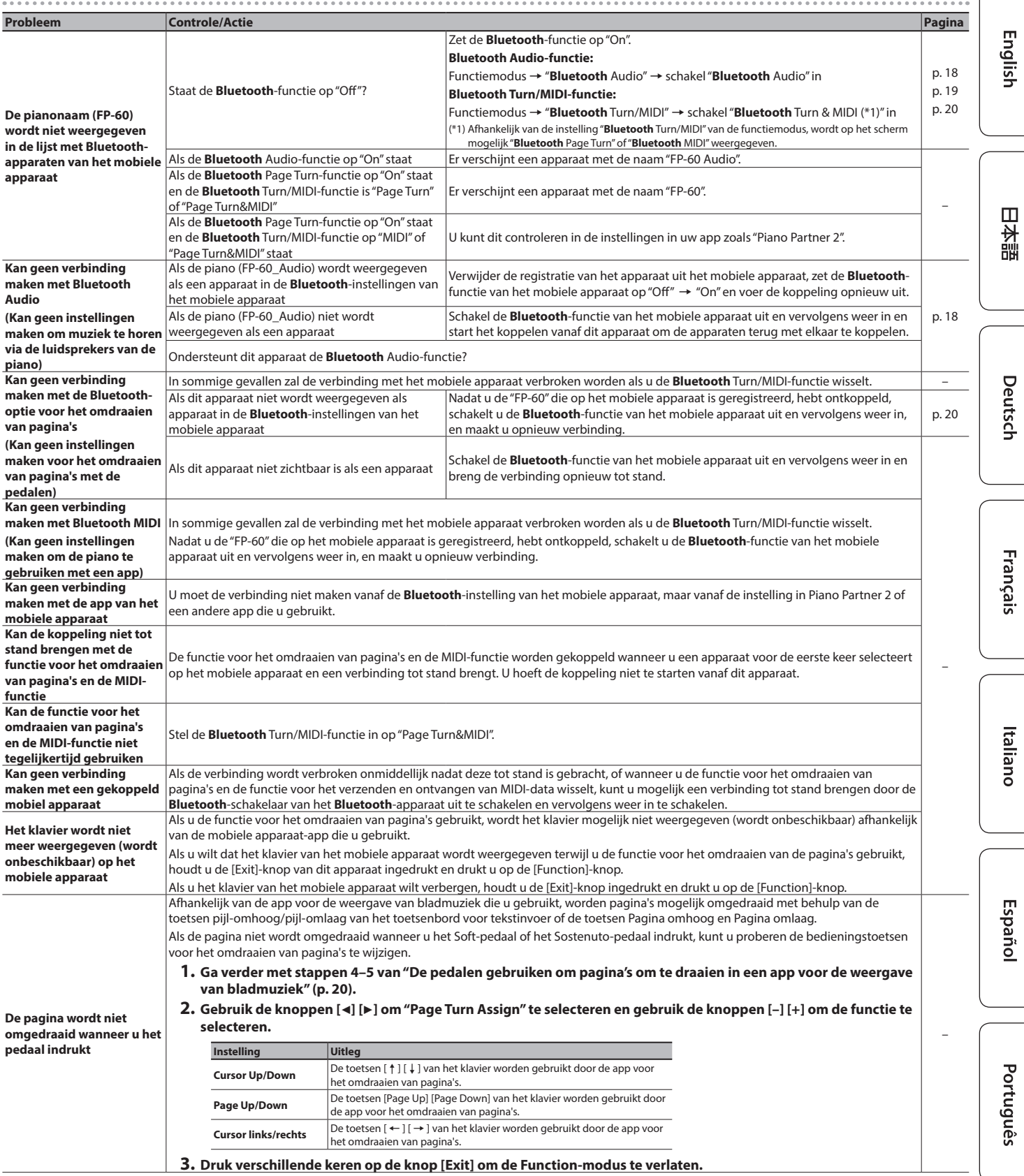

### **MEMO**

Als het probleem niet is opgelost nadat u deze punten hebt gecontroleerd, raadpleegt u de Roland-ondersteuningswebsite. http://www.roland.com/support/

Nederlands

## <span id="page-21-2"></span><span id="page-21-0"></span>˙ Diverse instellingen (functiemodus)

## De functiemodus gebruiken

**1. Druk op de knop [Function] en gebruik vervolgens de knoppen [**K**] [**J**] om de instelling die u wilt wijzigen, te selecteren.** \* Afhankelijk van het item dat u selecteert, wordt mogelijk een aanvullend scherm weergegeven.

#### **2. Druk op de knoppen [–] [+] om de waarde aan te passen.**

#### **3. Druk verschillende keren op de knop [Exit] om de functiemodus te verlaten.**

\* De instellingen van de FP-60 worden teruggezet naar hun fabriekswaarden wanneer u het apparaat uitschakelt. Als u echter een back-up van de huidige instellingen maakt in het interne geheugen, worden deze hersteld de volgende keer dat het apparaat wordt ingeschakeld. Raadpleeg ["De](#page-15-3)  [instellingen na het uitschakelen behouden \(Memory Backup\)" \(p. 16\)](#page-15-3).

<span id="page-21-4"></span><span id="page-21-3"></span><span id="page-21-1"></span>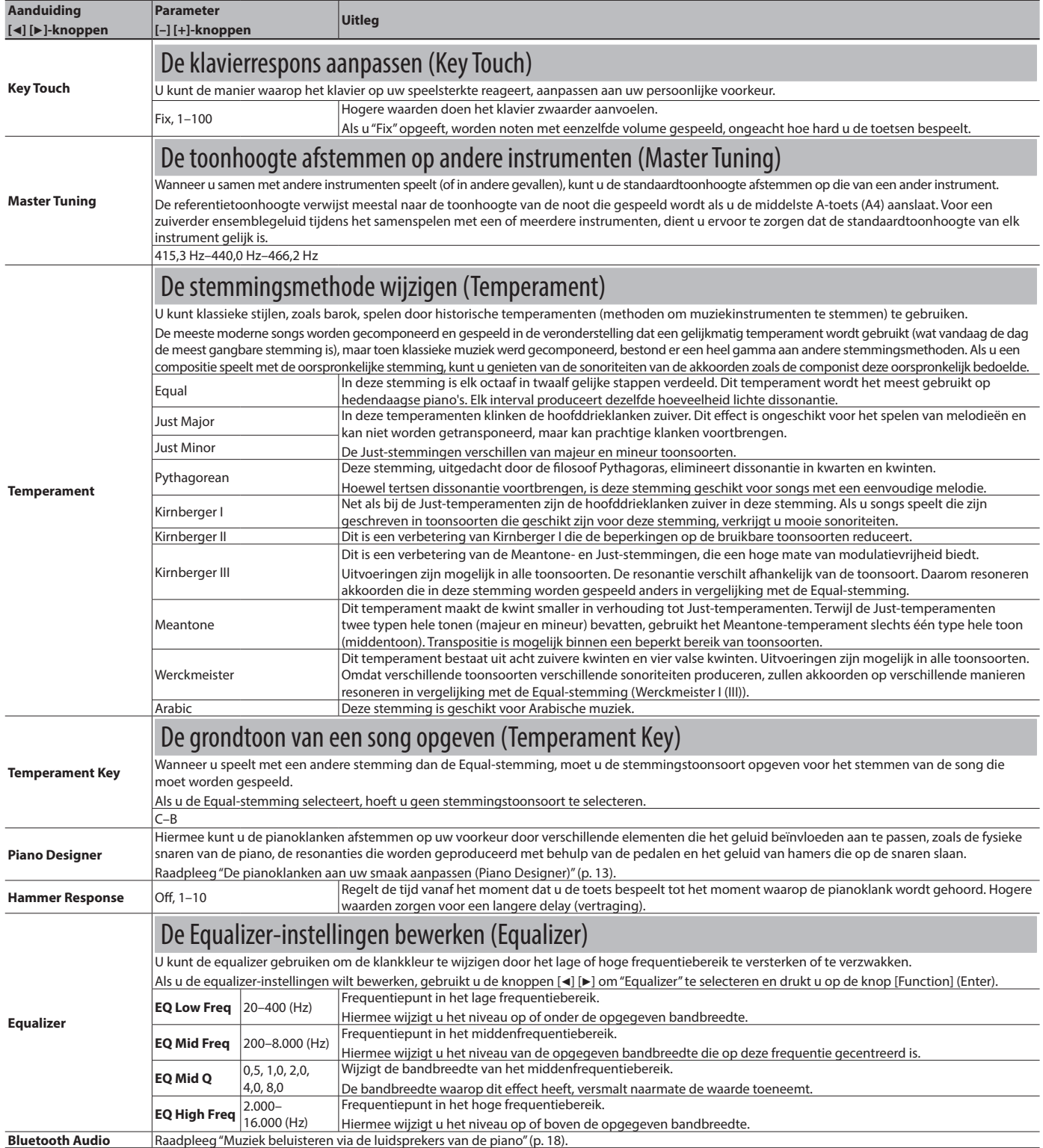

<span id="page-22-6"></span><span id="page-22-5"></span><span id="page-22-4"></span><span id="page-22-3"></span><span id="page-22-2"></span><span id="page-22-1"></span><span id="page-22-0"></span>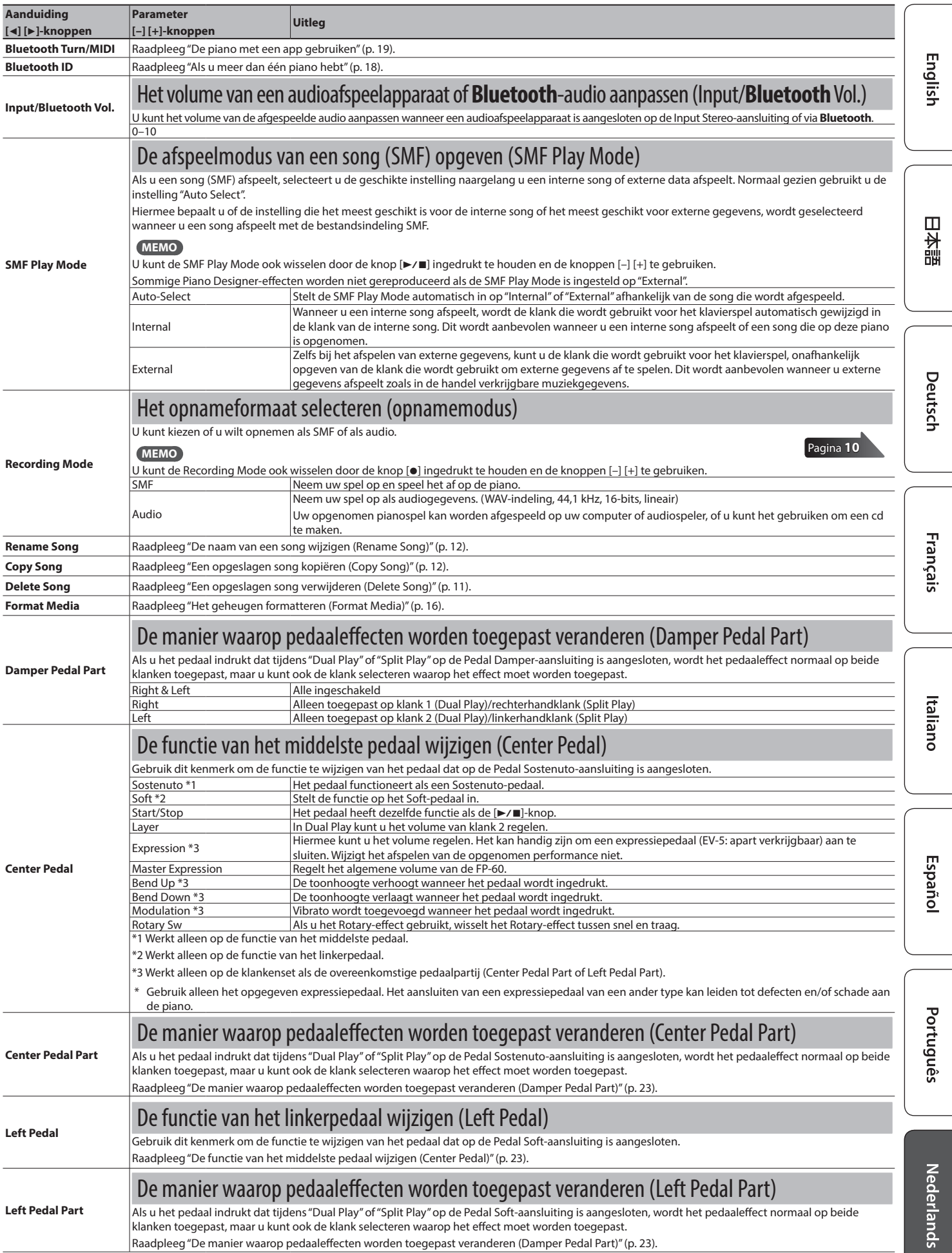

<span id="page-23-3"></span><span id="page-23-2"></span><span id="page-23-1"></span><span id="page-23-0"></span>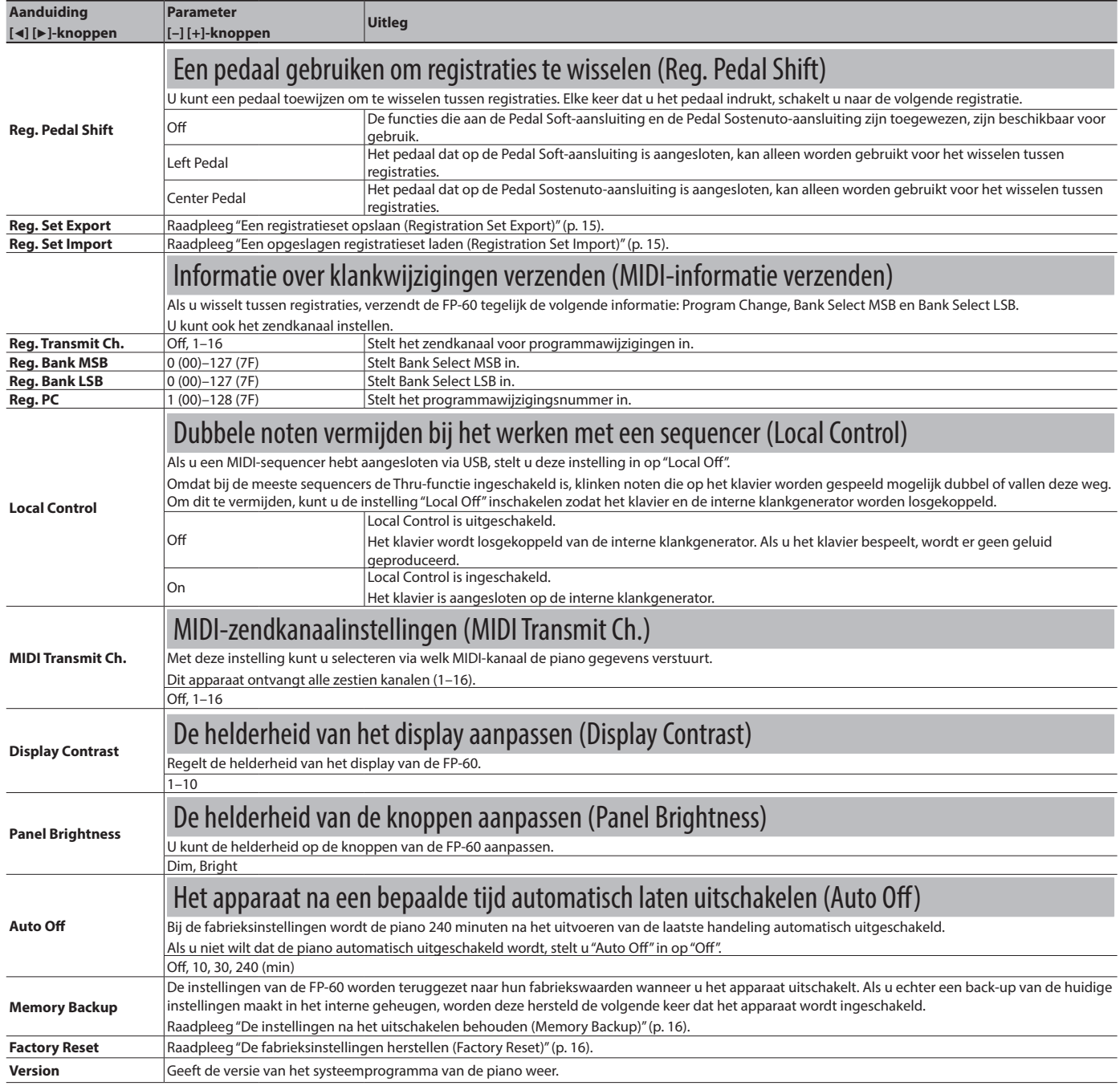

# <span id="page-24-0"></span>° Problemen oplossen

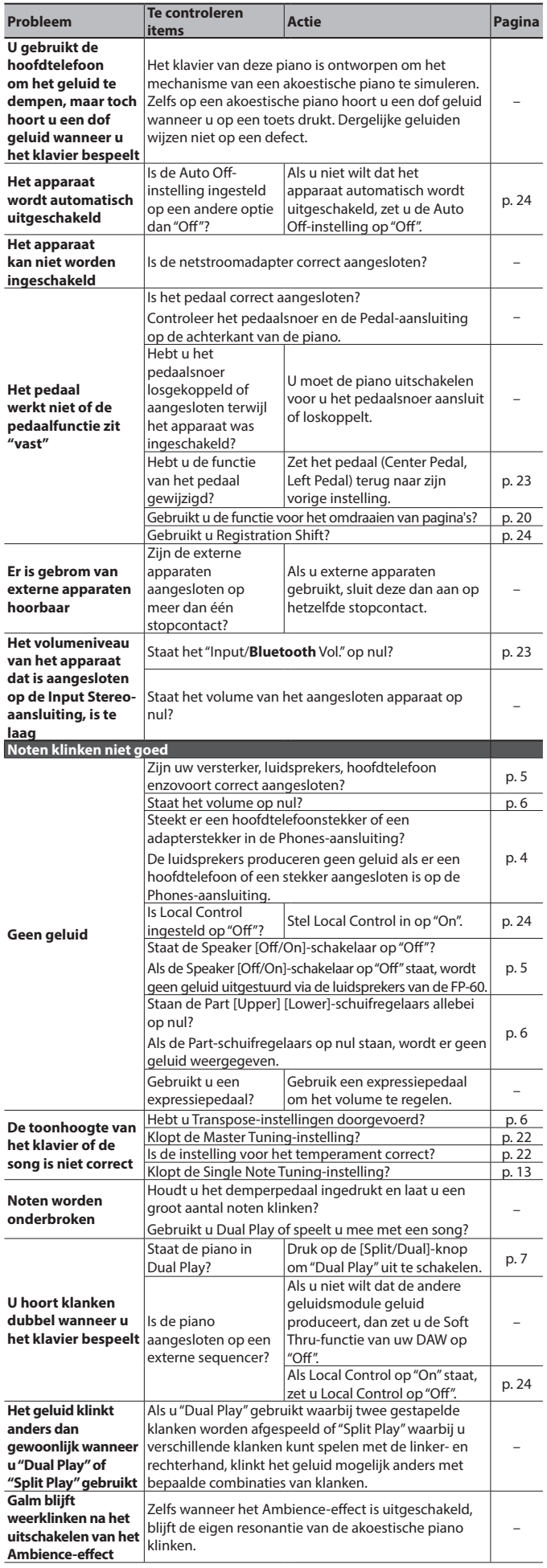

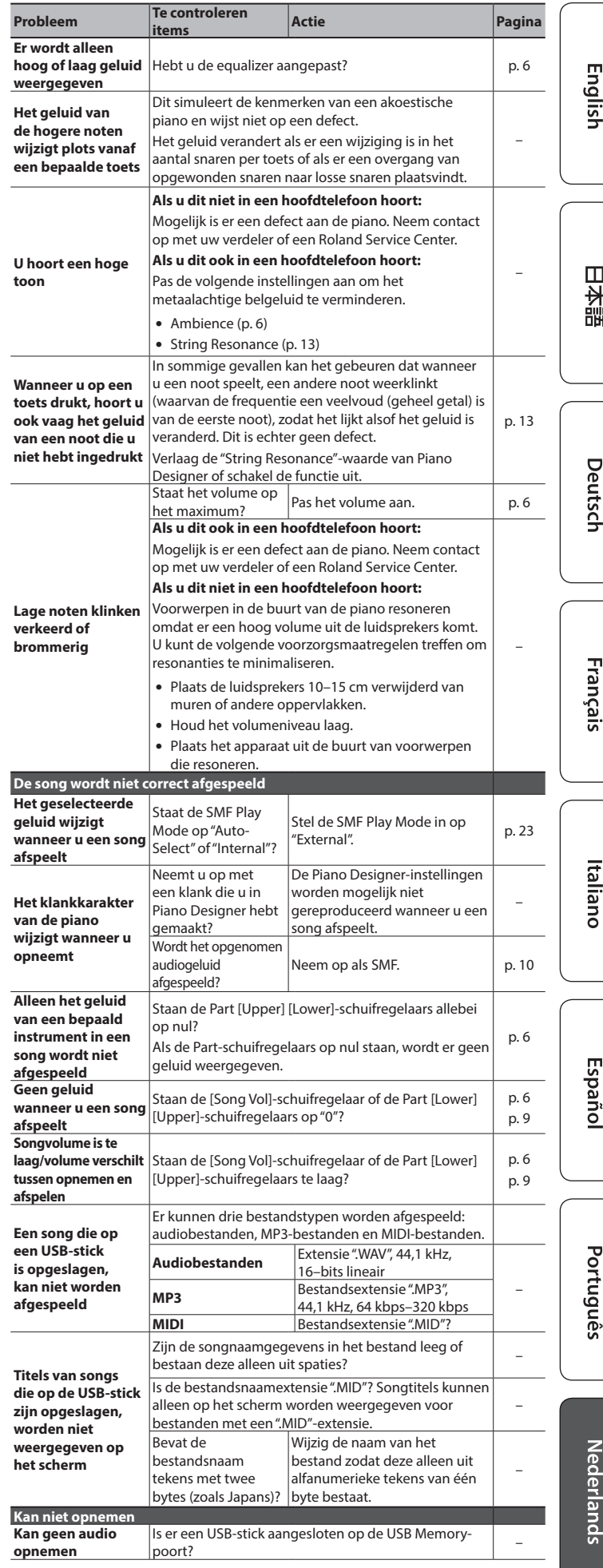

## <span id="page-25-1"></span>Foutberichten

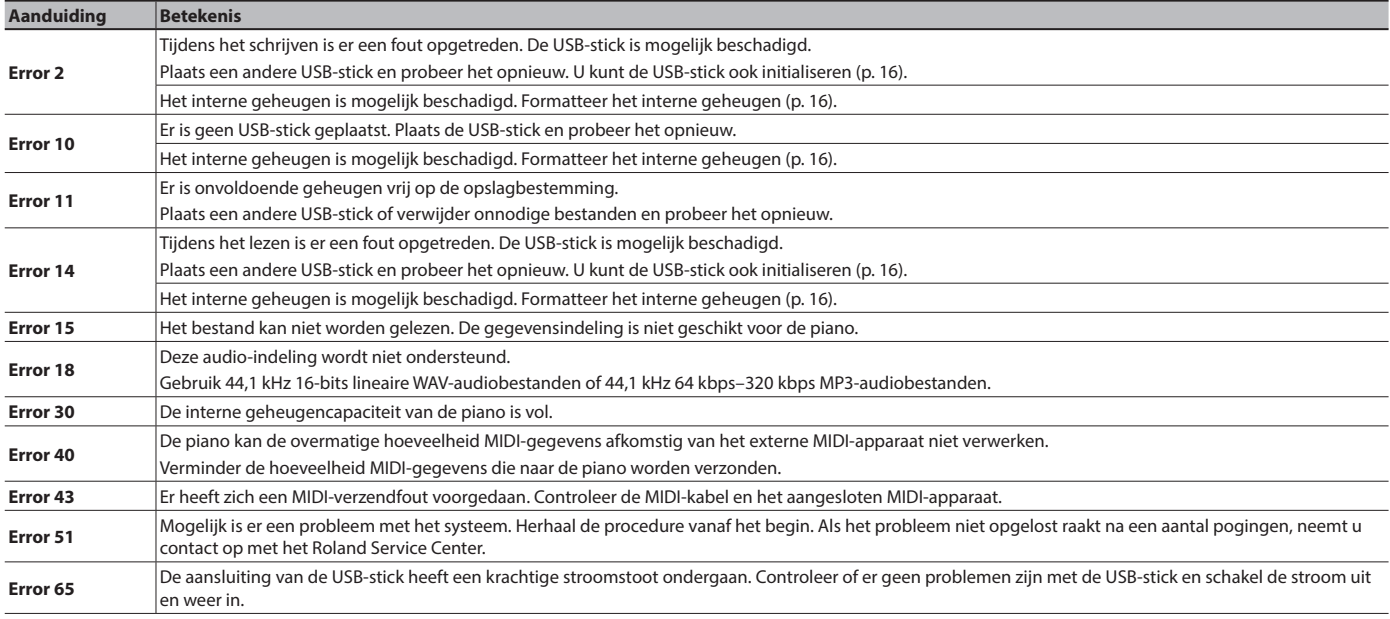

# <span id="page-25-0"></span>° Klankenlijst

## Piano

## **Strings**

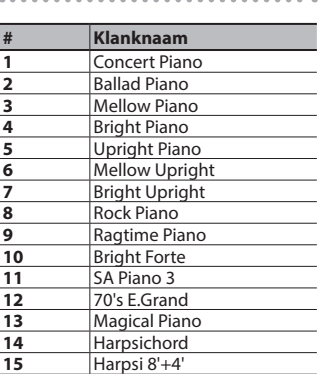

## E. Piano

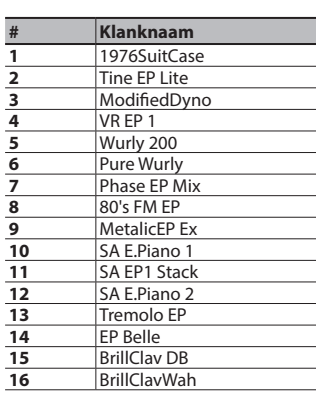

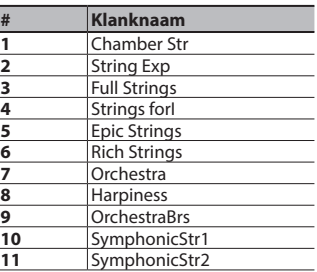

## Organ

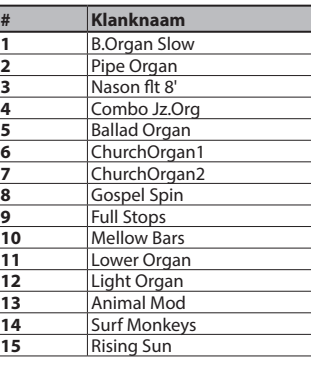

## Pad

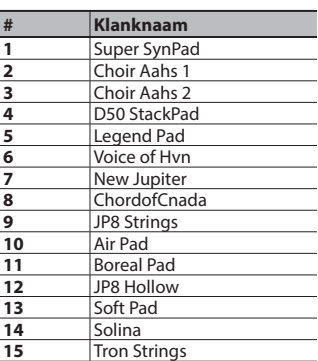

## Other

| #                       | <b>Klanknaam</b>          |
|-------------------------|---------------------------|
| $\mathbf{1}$            | Super Saw                 |
| $\overline{\mathbf{2}}$ | <b>Trancy Synth</b>       |
| $\overline{\mathbf{3}}$ | Flip Pad                  |
| $\overline{4}$          | D50 Fantasia              |
| 5                       | D50 Stac Hyn              |
| 6                       | D50 FuturePd              |
| $\overline{7}$          | D50 DigiNDnc              |
| 8                       | <b>EQ Lead</b>            |
| 9                       | DelyResoSaws              |
| 10                      | StrawberyFlt              |
| 11                      | Jazz Scat                 |
| 12                      | Ac.Bass wRel              |
| 13                      | Comp'd JBass              |
| 14                      | A.Bass+Cymbal             |
| $15 - 23$               | (8 drumsets en 1 SFX-set) |
| $24 - 279$              | (GM2-klanken)             |

## <span id="page-26-1"></span><span id="page-26-0"></span>° Opgeslagen instellingen

<span id="page-26-2"></span>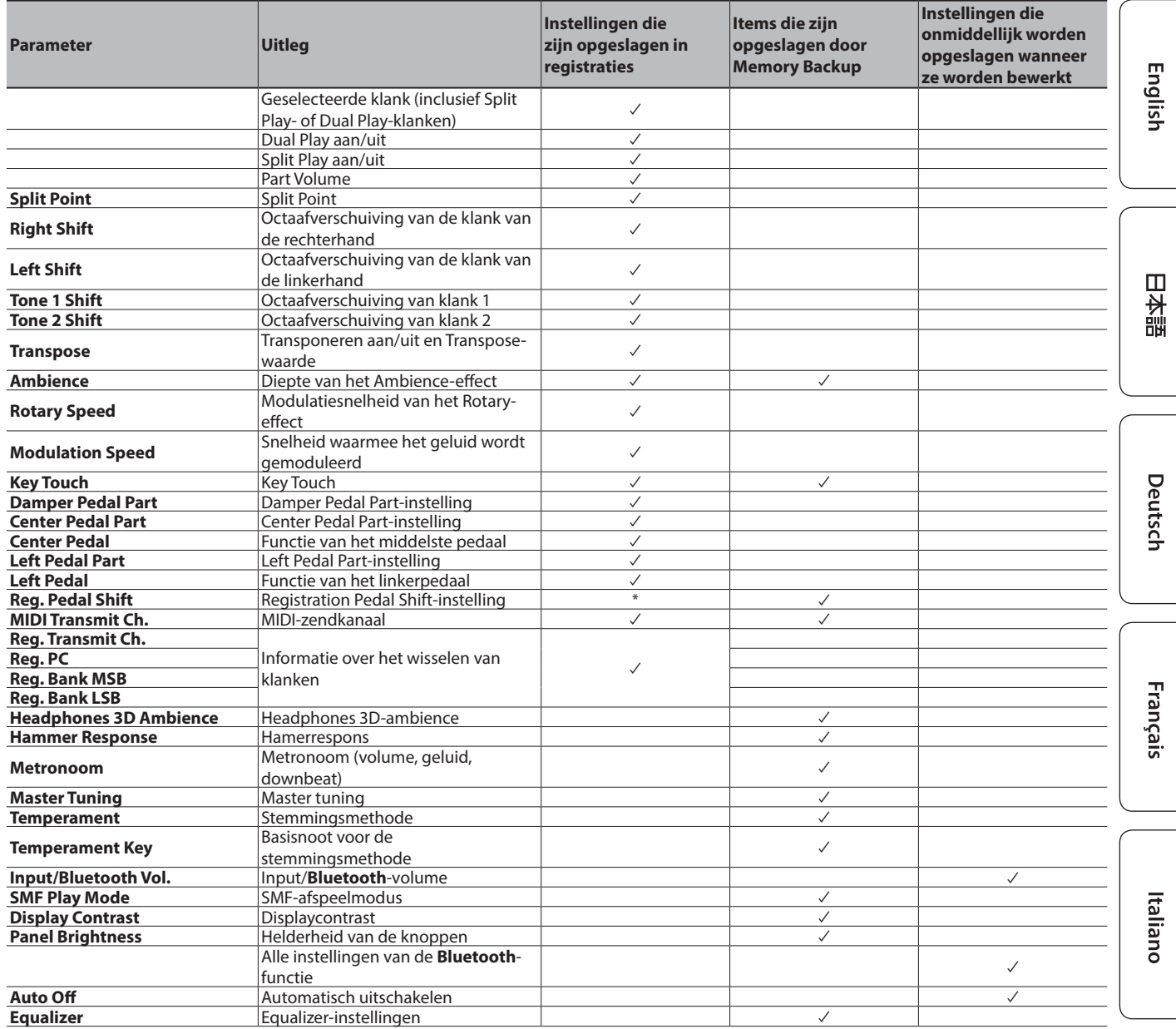

\* De "Reg. Pedal Shift"-instelling wordt opgeslagen op de USB-stick wanneer u Registration Set Export uitvoert.

## <span id="page-27-0"></span> **WAARSCHUWING**

#### <span id="page-27-1"></span>**De Auto Off-functie**

Dit apparaat wordt automatisch uitgeschakeld na een vooraf ingestelde tijdsspanne sinds het apparaat voor het laatst werd gebruikt om muziek af te spelen of sinds de knoppen of bedieningselementen van het apparaat voor het laatst werden gebruikt (Auto Off-functie). Als u niet wilt dat het apparaat automatisch wordt uitgeschakeld, schakelt u de Auto Off-functie uit [\(p. 24](#page-23-1)).

#### **Gebruik alleen de aanbevolen standaard**

Het apparaat mag alleen gebruikt worden met een standaard die door Roland is aanbevolen.

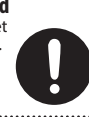

#### **Plaats het apparaat niet op een instabiele ondergrond**

Als u het apparaat gebruikt met een standaard die door Roland wordt aangeraden, dient u deze zorgvuldig te plaatsen, zodat de standaard horizontaal en stabiel staat. Als u geen standaard

gebruikt, dient u ervoor te zorgen dat u het apparaat op een effen oppervlak plaatst dat het apparaat goed ondersteunt, en dat het apparaat niet kan wankelen.

#### **Voorzorgen met betrekking tot de plaatsing op een standaard van dit apparaat**

Volg de instructies in de

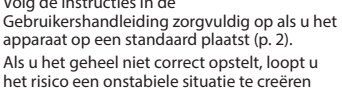

waarbij het apparaat kan vallen of de standaard kan omslaan, met mogelijk letsel als gevolg.  **WAARSCHUWING**

#### **Gebruik alleen de meegeleverde netstroomadapter en het correcte voltage**

Gebruik alleen de netstroomadapter die bij het apparaat wordt geleverd. Ga na of het lijnvoltage van het elektriciteitsnet overeenkomt met het ingangsvoltage dat op de netstroomadapter wordt weergegeven. Andere netstroomadapters gebruiken mogelijk een andere polariteit of zijn ontworpen voor een ander voltage. Het gebruik van dergelijke adapters kan resulteren in schade, defecten of elektrische schokken.

#### **Gebruik alleen het meegeleverde netsnoer**

Gebruik uitsluitend het bevestigde netsnoer. Sluit het meegeleverde netsnoer ook niet aan op andere apparaten.

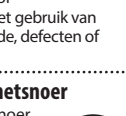

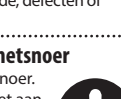

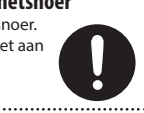

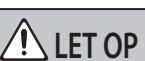

#### **Gebruik alleen de specifieke standaard(en)**

Dit apparaat is ontworpen voor gebruik in combinatie met specifieke standaarden (KSC-72, KS-G8B en KS-12), vervaardigd door Roland. Wanneer u gebruik maakt van andere standaarden, loopt u het risico letsels op te lopen wanneer het apparaat valt of omslaat als gevolg van

onvoldoende stabiliteit.

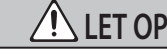

#### **Beoordeel de veiligheidsaspecten vooraleer u standaarden gebruikt**

Zelfs wanneer u de voorzorgsmaatregelen vermeld in de Gebruikershandleiding (PDF) opvolgt, kunnen sommige manieren van omgaan met het apparaat ervoor zorgen dat het toch van de standaard valt,

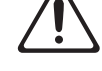

of dat de standaard omslaat. Ga bewust om met de veiligheidsaspecten vooraleer dit apparaat te gebruiken.

#### **Voorzorgsmaatregelen bij het verplaatsen van dit apparaat**

Houd u aan de onderstaande voorzorgsmaatregelen als u het instrument moet verplaatsen. Er zijn minstens twee personen nodig om het apparaat veilig op te

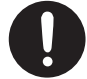

tillen en te verplaatsen. Het apparaat dient voorzichtig behandeld en altijd horizontaal gehouden te worden. Zorg ervoor dat u het apparaat goed vasthoudt om uzelf tegen verwondingen en het instrument tegen beschadigingen te beschermen.

- Zorg ervoor dat de schroeven waarmee het apparaat aan de standaard is bevestigd, niet kunnen losraken. Draai alle klemschroeven veilig aan wanneer u merkt
- dat een schroef losraakt.
- Koppel het netsnoer los.
- Koppel alle snoeren van externe apparaten los.
- Verwijder de muziekstandaard.

## ° BELANGRIJKE OPMERKINGEN

#### **Plaatsing**

- Laat geen voorwerpen op het klavier liggen. Dat kan leiden tot defecten, zoals toetsen die geen signaal meer geven.
- Afhankelijk van het materiaal en de temperatuur van het oppervlak waarop u het apparaat plaatst, kunnen de rubberen voetstukken mogelijk het oppervlak verkleuren of ontsieren.

#### **Onderhoud van het klavier**

- Schrijf nooit op het klavier met een pen of andere voorwerpen. Breng geen stempels of andere markeringen aan op het instrument. Inkt zal in de groeven aan het oppervlak sijpelen en kan dan niet meer worden verwijderd.
- Breng geen stickers aan op het klavier. Mogelijk kunt u stickers met sterke lijm niet meer verwijderen, de lijm kan bovendien verkleuring veroorzaken.
- Om hardnekkig vuil te verwijderen, kunt u een in de handel verkrijgbare klavierreiniger zonder schuurmiddel gebruiken. Begin met voorzichtig schoonwrijven. Als het vuil niet loskomt, kunt u geleidelijk aan harder gaan wrijven. Let er wel op dat u de toetsen niet beschadigt.

#### **Reparatie en gegevens**

• Maak voordat u het apparaat laat repareren een back-up van de gegevens die op het apparaat zijn opgeslagen of noteer de nodige gegevens op papier als u dat wilt. Tijdens de reparatie doen wij uiteraard ons uiterste best om de gegevens die op uw apparaat zijn opgeslagen, te behouden, maar er kunnen gevallen zijn waarbij de opgeslagen inhoud niet kan worden hersteld, bijvoorbeeld wanneer het fysieke geheugen beschadigd is geraakt. Roland kan niet aansprakelijk worden gesteld voor het herstel van opgeslagen inhoud die verloren is gegaan.

#### **Extra voorzorgsmaatregelen**

- Opmerking over het plaatsen van een mobiel apparaat zoals een smartphone of tablet op dit apparaat
	- Ga voorzichtig om met uw apparaat om krassen op het apparaat of het mobiele apparaat te voorkomen.
- De gegevens die zijn opgeslagen op het apparaat, kunnen verloren gaan door storingen, onjuist gebruik enzovoort. Om dergelijk onherstelbaar gegevensverlies te voorkomen, moet u regelmatig back-ups maken van de gegevens die u op het apparaat hebt opgeslagen.
- Roland kan niet aansprakelijk worden gesteld voor het herstel van opgeslagen inhoud die verloren is gegaan.
- Voer nooit druk uit op het display en sla er nooit tegen.
- Het geluid van aangeslagen toetsen en de trillingen geproduceerd door het bespelen van een instrument kunnen sterker dan verwacht worden overgedragen via de vloer of de muren. Zorg ervoor dat u anderen in uw omgeving niet stoort.
- Zet niet te veel kracht op de muziekstandaard als hij in gebruik is.
- Gebruik alleen het opgegeven expressiepedaal. Het aansluiten van een expressiepedaal van een ander type kan leiden tot defecten en/of schade aan het apparaat.
- Gebruik geen verbindingskabels met een ingebouwde weerstand.

#### **Extern geheugen gebruiken**

- Leef de volgende voorzorgsmaatregelen na wanneer u externe geheugenapparaten gebruikt. Zorg er ook voor dat u alle voorzorgsmaatregelen naleeft die met het externe geheugenapparaat werden meegeleverd.
	- Verwijder het apparaat niet terwijl het aan het lezen/ schrijven is.
	- Om schade als gevolg van statische elektriciteit te voorkomen, moet u zorgen dat alle statische elektriciteit van uw eigen lichaam is ontladen voordat u het apparaat aanraakt.

#### **Voorzorgsmaatregelen in verband met**

**radiofrequentie-emissies**

- De volgende handelingen zijn verboden.
- Het apparaat demonteren of wijzigen.
- Het certificeringslabel op de achterkant van dit apparaat verwijderen.

#### **Intellectueel eigendomsrecht**

- Het opnemen met audio- of videoapparatuur, kopiëren, herwerken, distribueren, verkopen, leasen, uitvoeren of uitzenden van materiaal (muziek, videomateriaal, uitzendingen, live-optredens enzovoort) onder auteursrecht dat geheel of gedeeltelijk eigendom is van een derde, is wettelijk verboden zonder de toestemming van de auteursrechteigenaar.
- Gebruik dit apparaat niet voor doeleinden die de auteursrechten van een derde kunnen schenden. Wij kunnen niet aansprakelijk worden gesteld voor schendingen van auteursrechten van derden door uw gebruik van dit apparaat.
- De auteursrechten op de inhoud van dit product (golfvormgegevens van het geluid, stijlgegevens, begeleidende patronen, frasegegevens, audioloops en beeldgegevens) zijn voorbehouden door Roland Corporation.
- Kopers van dit product hebben de toestemming de betreffende inhoud (behalve songgegevens zoals demosongs) te gebruiken voor het aanmaken, uitvoeren, opnemen en verdelen van originele muziekuitvoeringen.
- Kopers van dit product hebben GEEN toestemming om de betreffende inhoud in de oorspronkelijke of een gewijzigde vorm aan het apparaat te onttrekken met als doel het verspreiden van een opgenomen medium met de betreffende inhoud of het ter beschikking stellen van deze inhoud via een computernetwerk.
- Dit product bevat het met eParts geïntegreerde softwareplatform van eSOL Co., Ltd. eParts is een handelsmerk van eSOL Co., Ltd. in Japan.
- Het **Bluetooth**®-woordmerk en -logo's zijn geregistreerde handelsmerken en eigendom van **Bluetooth** SIG, Inc. en het gebruik van dergelijke merken door Roland is onder licentie.
- Dit product gebruikt de broncode van μT-Kernel onder de T-License 2.0 verleend door T-Engine Forum (www. tron.org).
- Dit product gebruikt de Jansson-broncode (http://www.digip.org/jansson/). Copyright © 2009-2014 Petri Lehtinen <petri@digip.org> Vrijgegeven onder de MIT-licentie http://opensource.org/licenses/mit-license.php
- Roland en SuperNATURAL zijn gedeponeerde handelsmerken of handelsmerken van Roland Corporation in de Verenigde Staten en/of andere landen.
- Bedrijfs- en productnamen die in dit document worden vermeld, zijn handelsmerken of gedeponeerde handelsmerken van hun respectieve eigenaren.

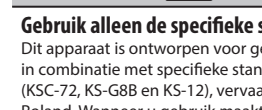

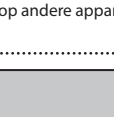

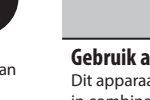